実践IOTハウス

http://www.pepolinux.com Twitter@kujiranodanna 山内 2017/5/27 in OSC2017Nagoya

## IOTやってますか?

◆ IoT 【 Internet of Things 】とは インターネット オブシングス

◆ コンピュータなどの情報・通信機器だけでな く、世の中に存在する様々な物体(モノ)に 通信機能を持たせ、インターネットに接続し たり・・・自動制御、遠隔計測などを行うこと。 ◆ 引用: <http://e-words.jp/w/IoT.html>

### IOTハウスやってますか?

◆ IOTハウスとは・・・インターネット経由でな んか家の中の物を動かす

◆ インターネットに繋がってたら家の物が勝手 に動く?少し気持ち悪いかも

◆ スマートハウスとは・・・スマートフォンでな んか家の中の物を動かす?

◆ 個人的な解釈ですが、さて皆さんは?

# IOTハウスやってます

- ◆ 出先から部屋の温度を確認してクーラー運転する
- ◆ 夕方に外が暗くなると玄関や部屋の明かりを点ける
- ◆ 外の湿度を元に家庭菜園の水やりをする
- ◆ 防犯センサーがはたらくと写真をメールする
- ◆ 火災感知器が発報するとメールと電話(ワンギリ)で 知らせる
- ◆ 8~19時に2階の温度が27度を超えると屋根裏の換 気扇を回す
- ◆ などRaspberry PiでIoTハウスを実践しています。 ◆ 引用: <https://ja.osdn.net/projects/pepolinux/>

## IOTハウス Home automation&Security

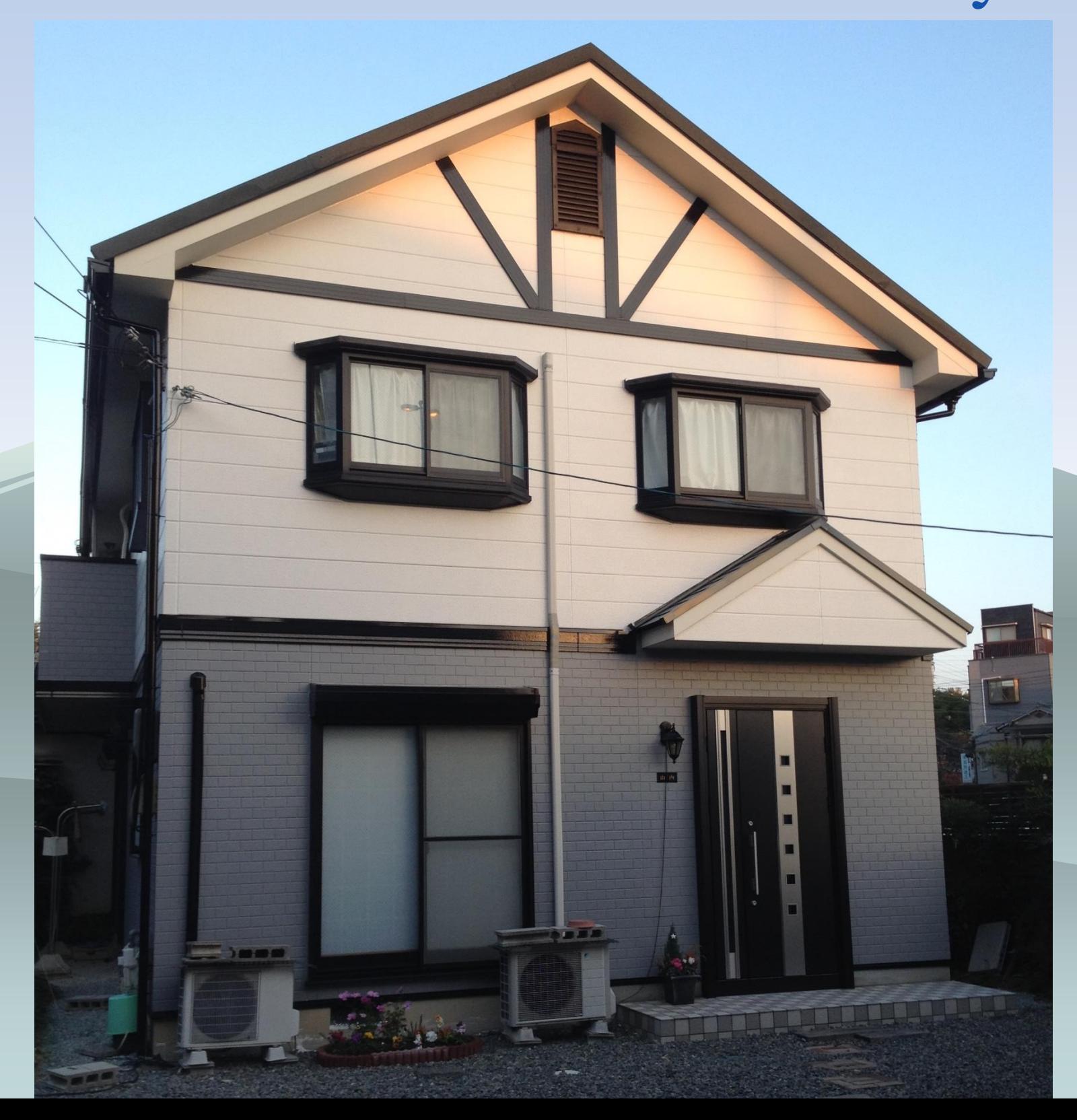

## 実践IOTハウス Raspberry PiでIoTハウスを実践しています。

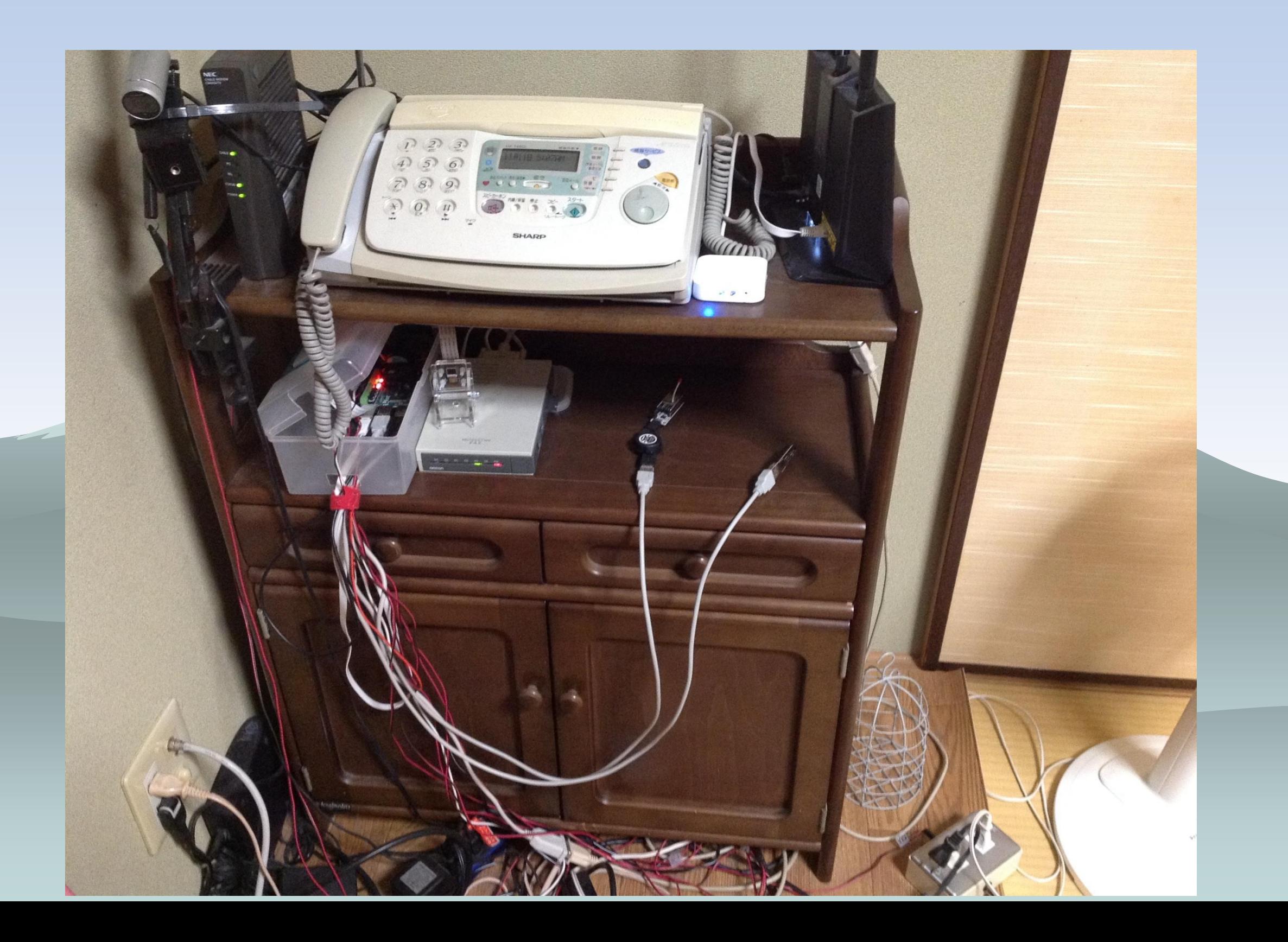

#### 三都物語+北海道+東京+名古屋

kof2002→osc2011kobe→osc2011kyoto→kof2011→kof2012→osc2013Kyoto →kof2013→osc2014hokkaido→kof2014→osc2015Tokyo→osc2015Nagoya→osc2015kyoto →kof2015→osc2016nagoya→kof2016→osc2017Osaka→osc2017Hamanako →osc2017Nagoya

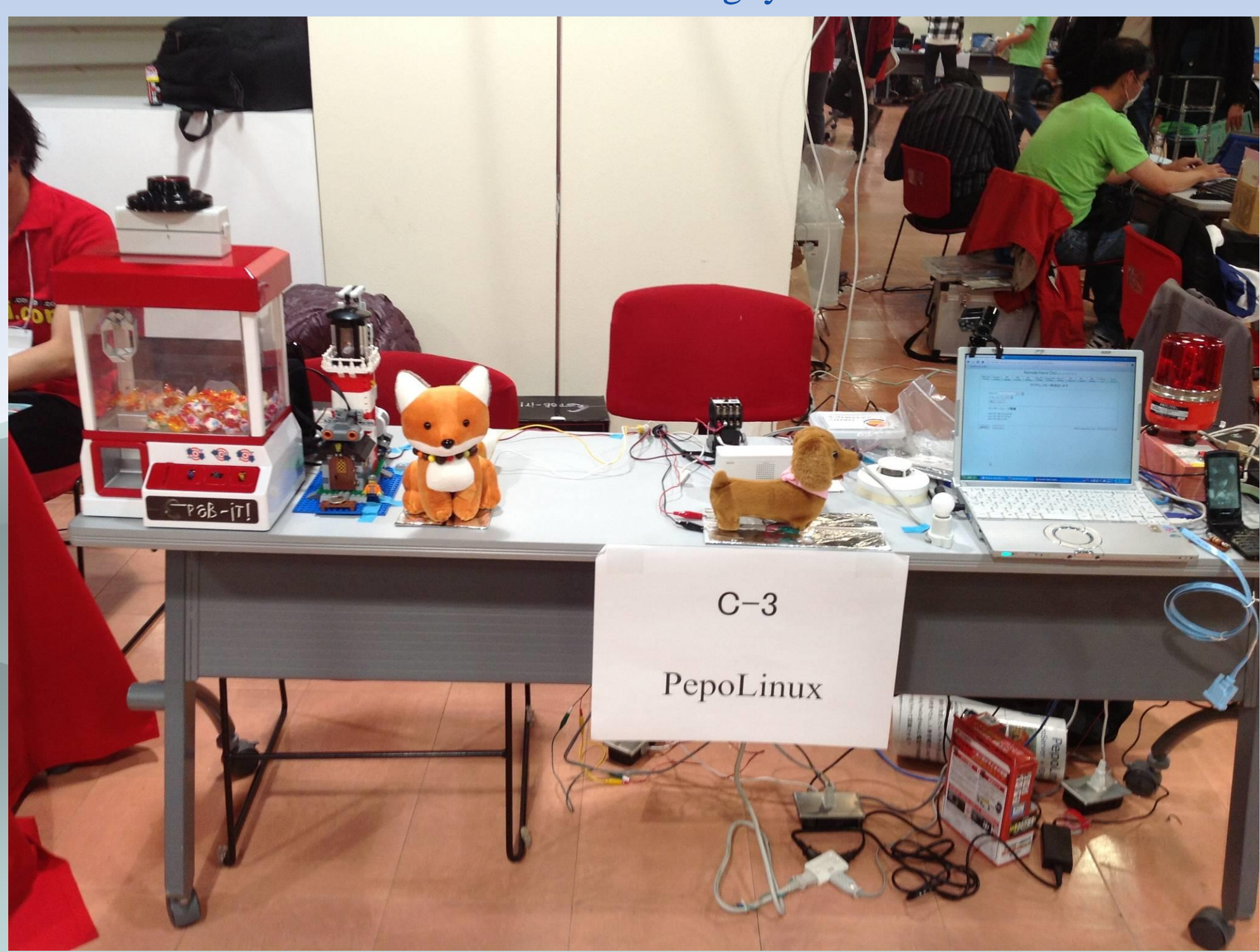

# 実践IOTハウス

#### Home automation & Security

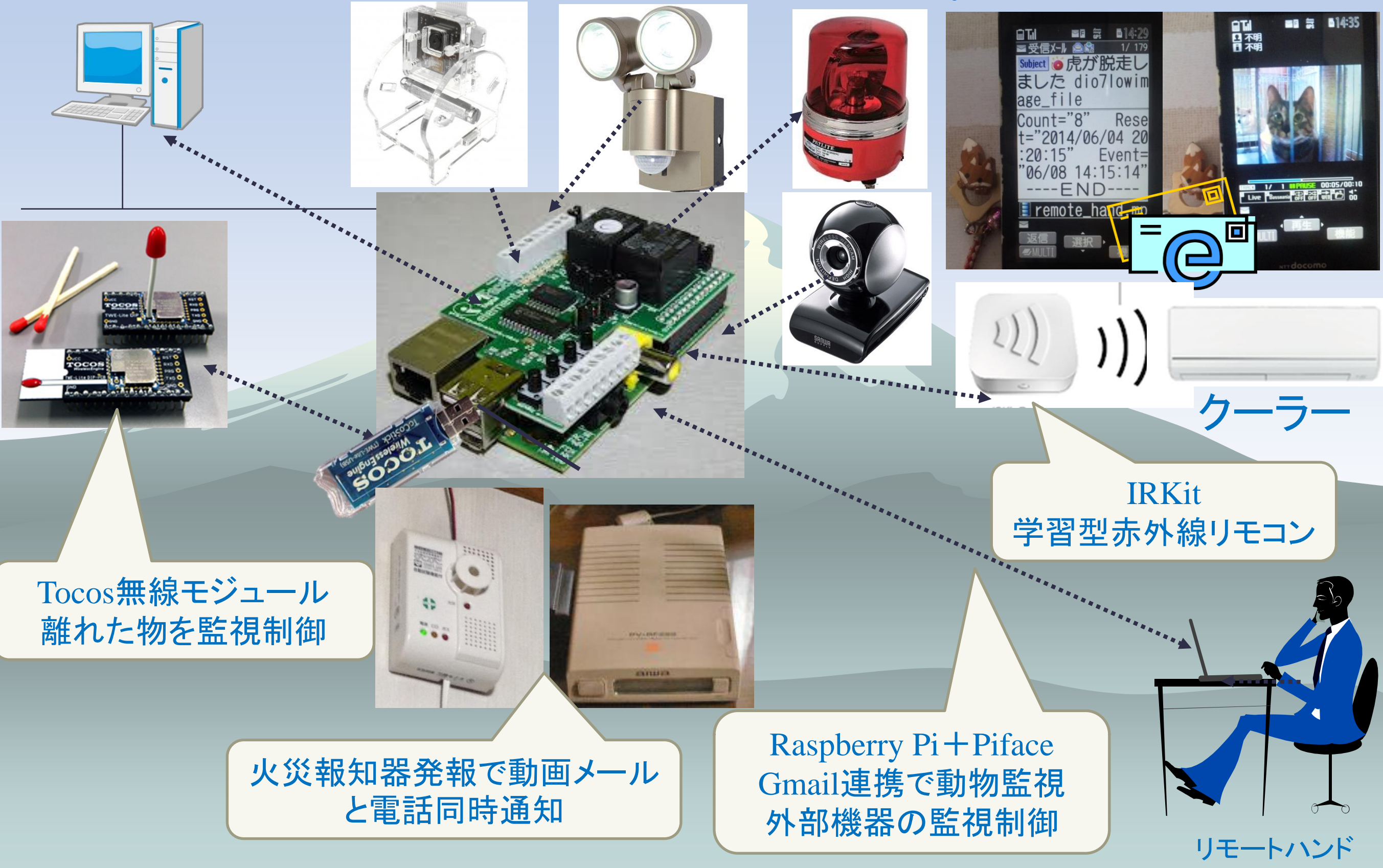

### 古いPC(Linux)でIOTハウス開発中 Home automation&Security

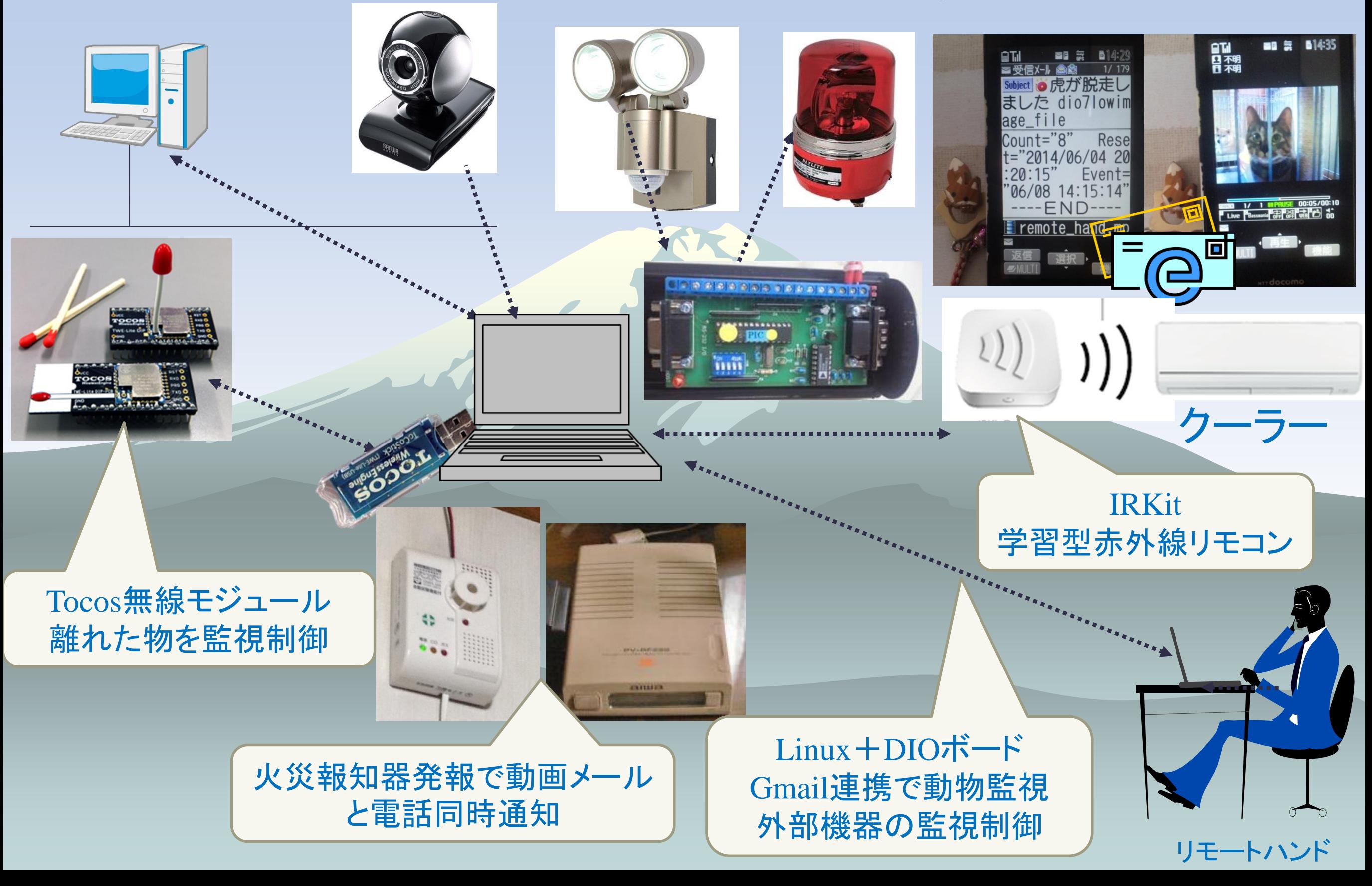

#### PepoLinux OpenMicroServer + FOMA Remote-Hand

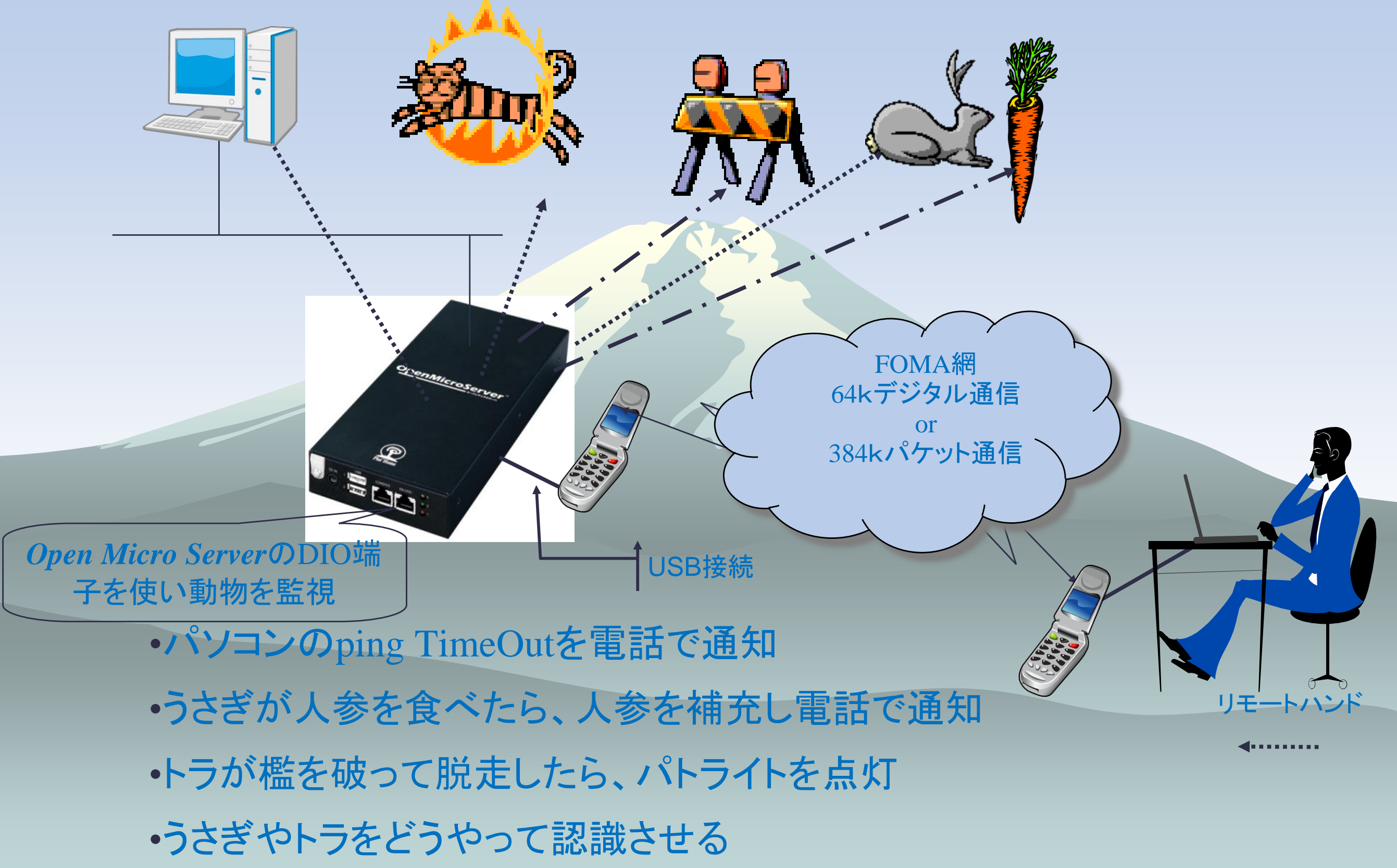

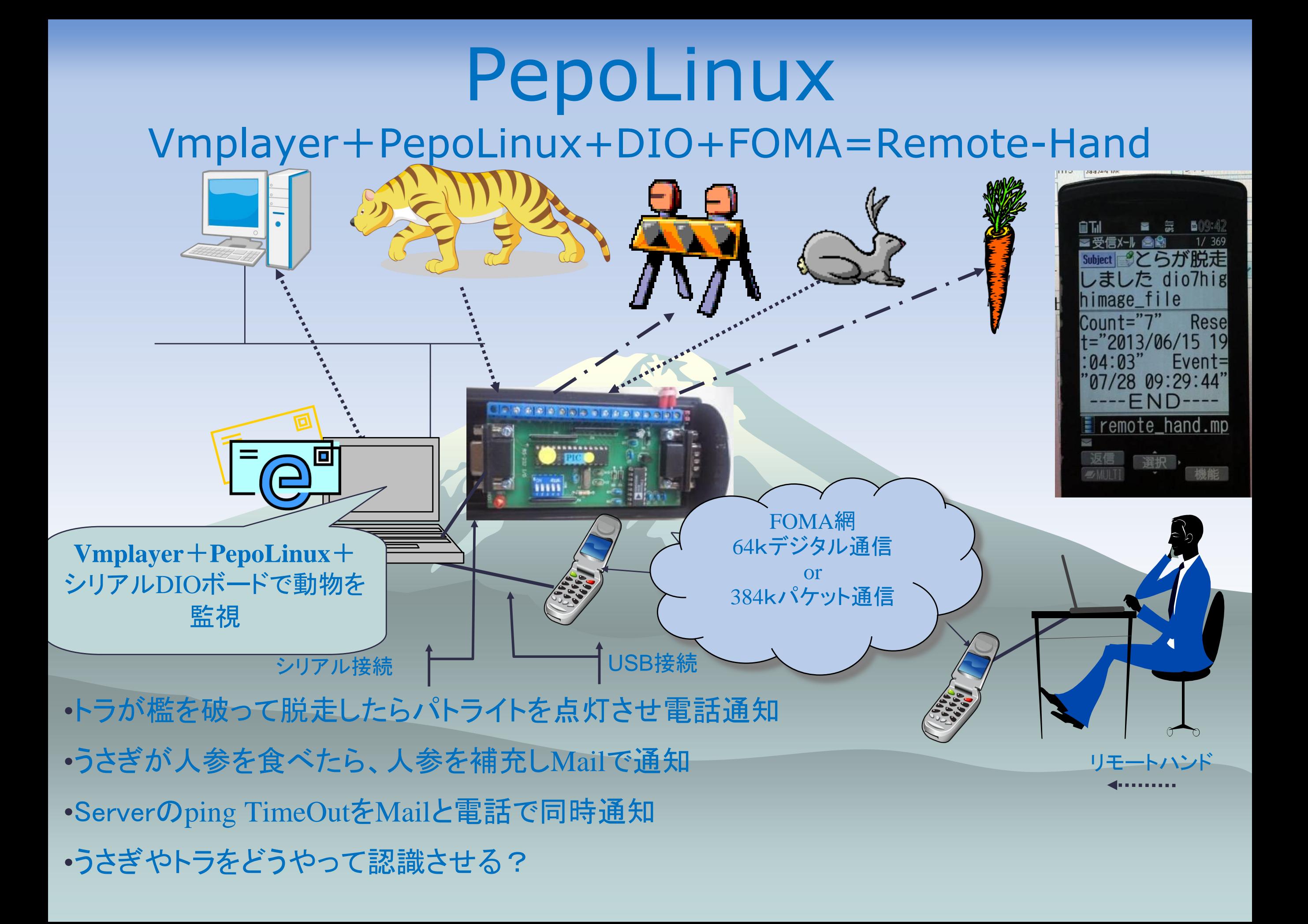

# ところでRaspberry Pi

### ◆ raspberry piとは・・・

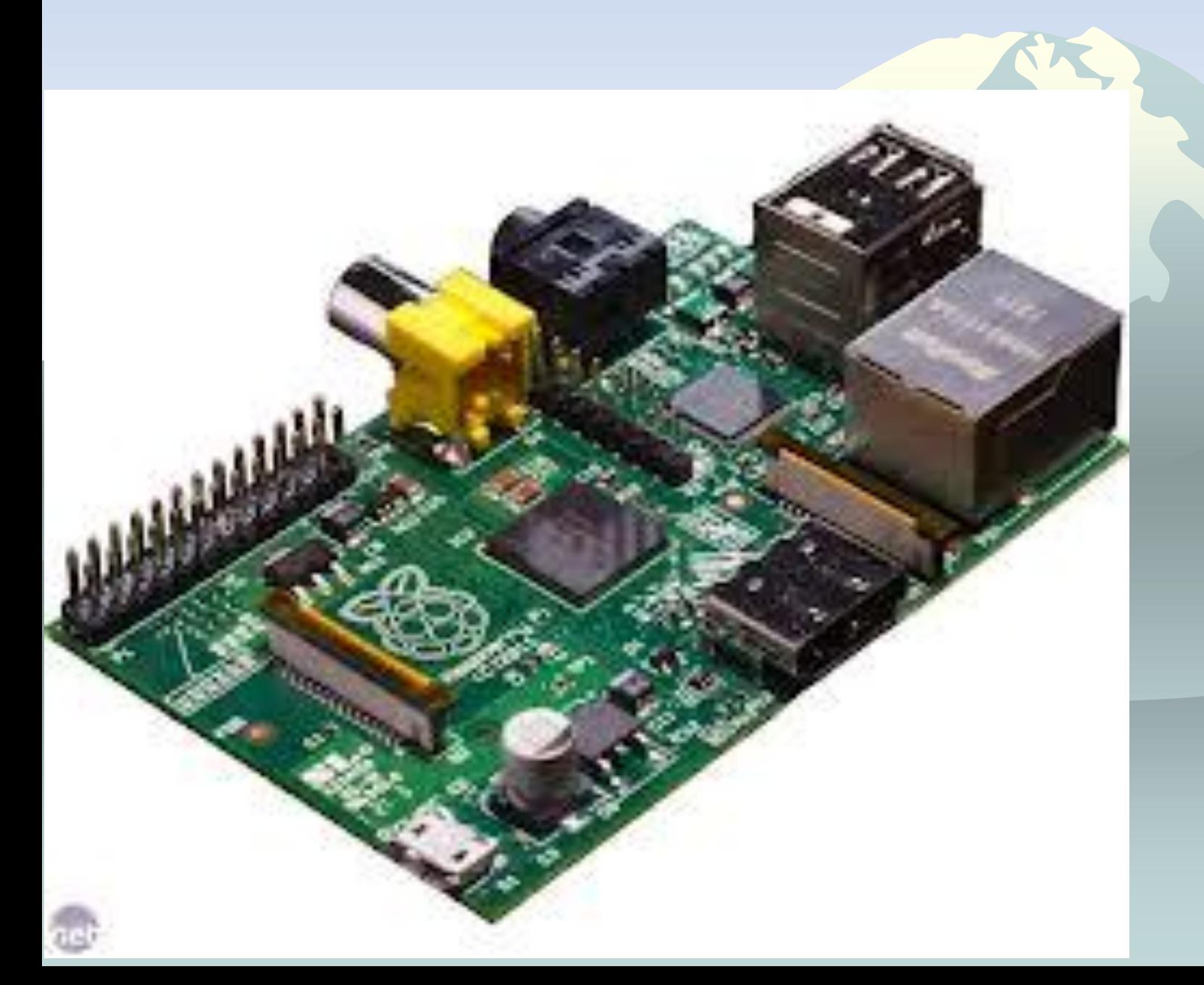

# Raspberry Piの拡張ボードPiface

◆ PifaceとはデジタルI/O拡張ボード Raspberry Pi用の入出力8ビットの拡張ボード ◆ 5Vリレー×2の出力でAC100V/DC24V5A迄外 部スイッチング

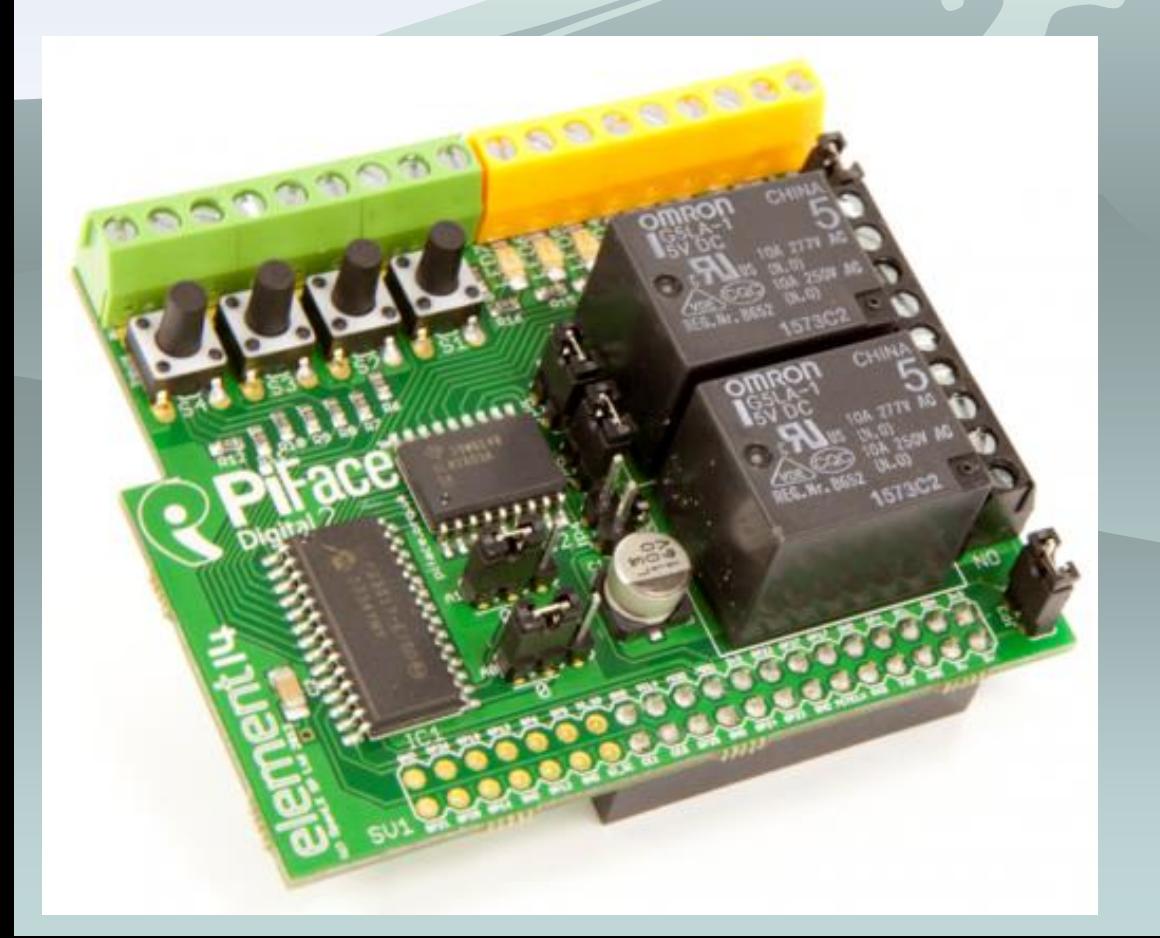

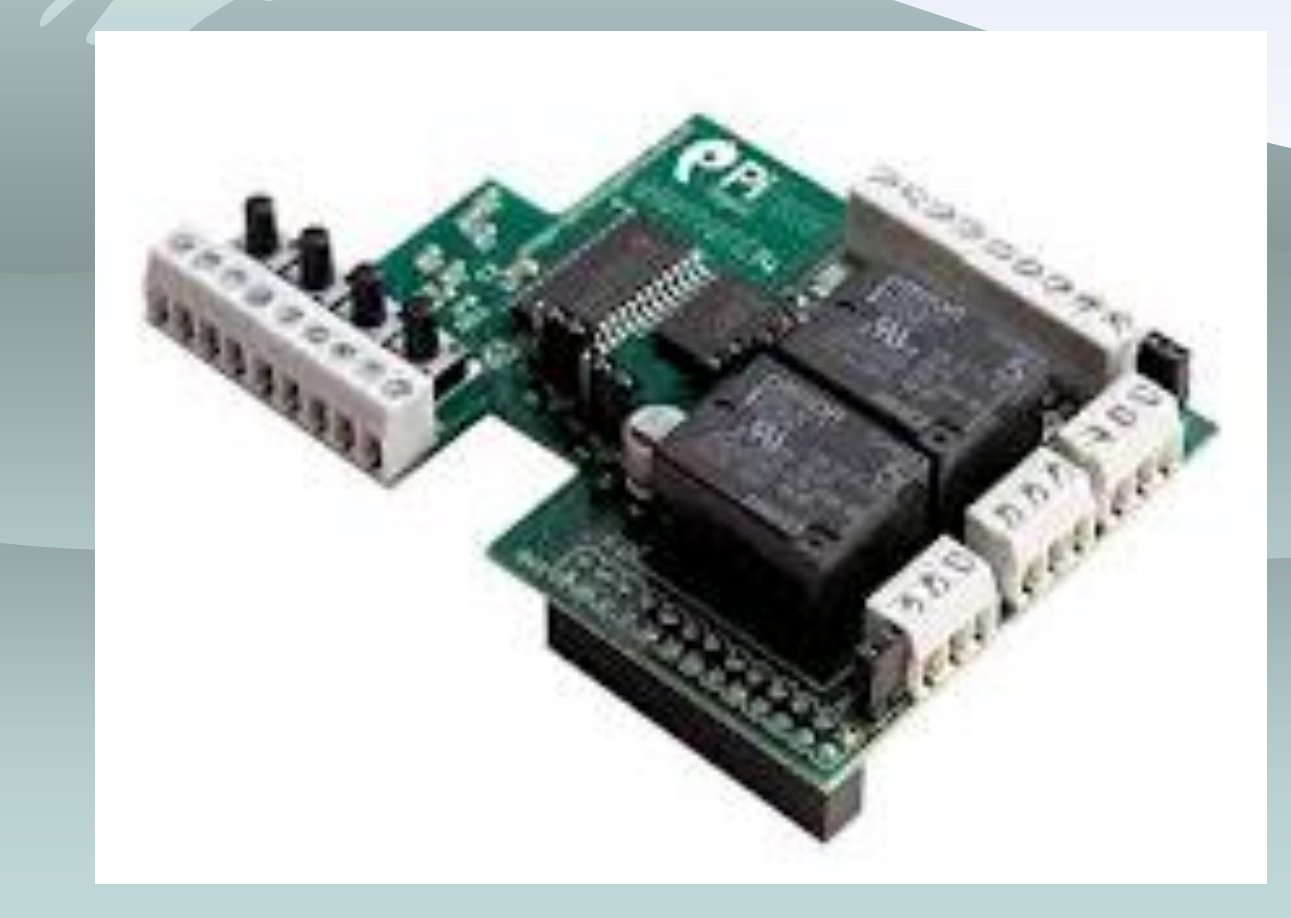

## 実践IOTハウス

Home automation & Security コアプログラム

- pepopiface:DIOのR/Wをマルチユーザーで動作
- pepopifaced:DIのHI/LOWに合わせメール、DO、カ メラほか制御
- pepogmail4dio:gmailでDIO操作ほか情報を返信
- pepogmail4pic:gmail経由でModulesカメラ動画を数 秒添付
- pepotocosctl:2.4GHz無線モジュール TWE-Lite DIPで離れた物を監視制御する
- pepoirkitpost:学習型赤外線リモコンIRkitの操作

# pepopiface(**J**piface(Gpio)を制御

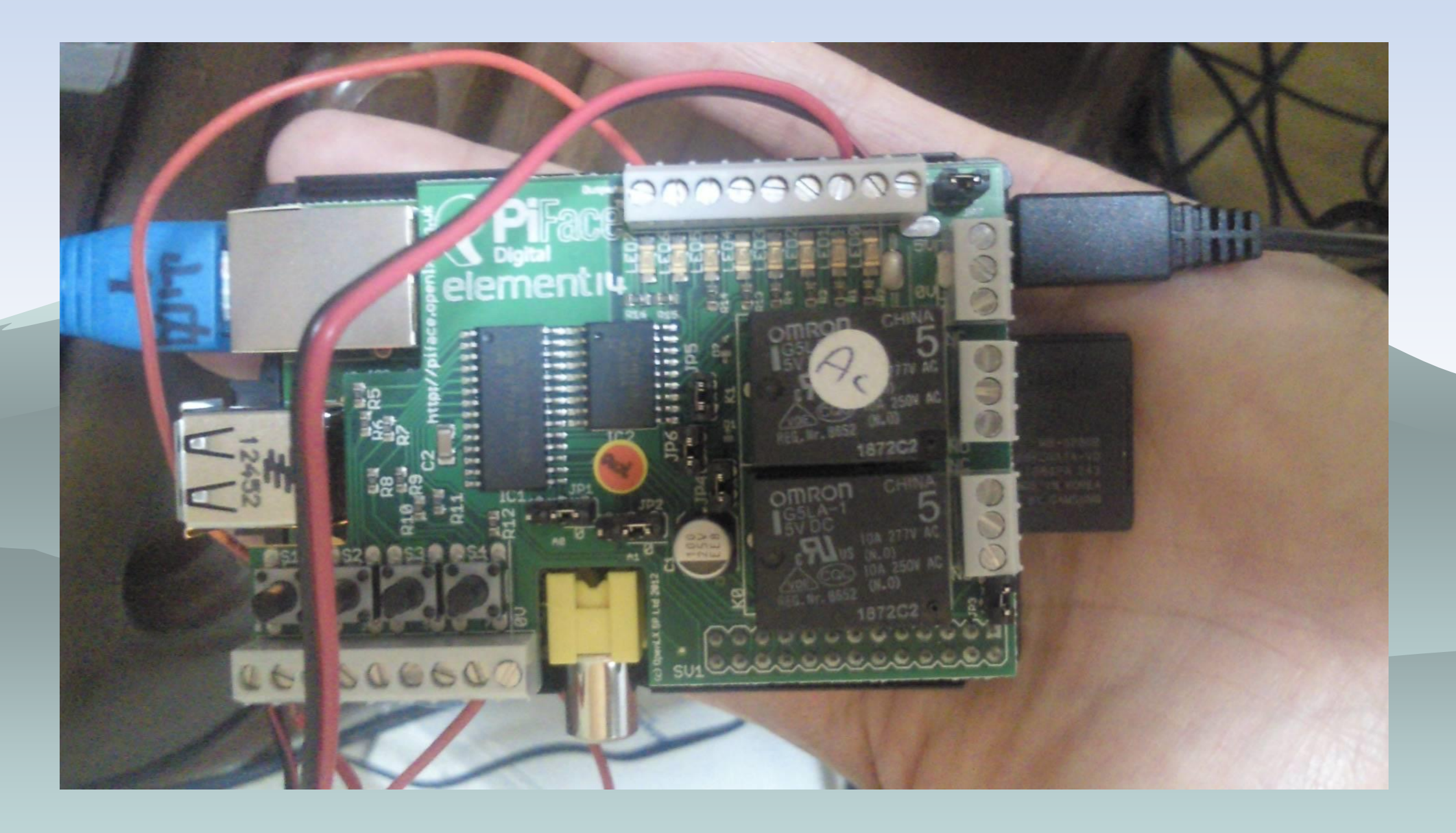

# pepopiface(Jpiface(Gpio)を制御

\*\* Welcome to pepopiface Version-0.6 Copyright Yamauchi.Isamu compiled:Sep 20 2015 \*\* usage:pepopiface port:0-8 [0|1] [timer:0-300000ms] # pepopiface  $0$  1  $\rightarrow$  1 port0  $\sim$  write # pepopiface 0 1 1500 → port0へ1.5秒 1 write # pepopiface 0 → 1 # pepopiface 8 → 00ff 上位8:出力・下位8:入力

### pepopifaceはlibpiface使用pfio.cにpatch

[https://docs.google.com/folder/d/0B-](https://docs.google.com/folder/d/0B-UAZ9CyJCLGQjJ3RDlqa2pqaDg/edit?pli=1)[UAZ9CyJCLGQjJ3RDlqa2pqaDg/edit?pli=1](https://docs.google.com/folder/d/0B-UAZ9CyJCLGQjJ3RDlqa2pqaDg/edit?pli=1) 

#### pepopifaceコマンドはpiface(Gpio)を制御する libpifaceに難あり pfio\_init()を最初にcallが必要、しかし毎回出力ポートが初期化 patchを作成 ../piface/c/src/piface/pfio.c

// spi\_write(GPIOA, 0x00); // turn on port A spi\_write(IODIRA, 0); // set port A as an output spi\_write(IODIRB, 0xFF); // set port B as an input spi\_write(GPPUB, 0xFF); // turn on port B pullups

```
 // initialise all outputs to 0
\frac{1}{2} int i;
    for (i = 1; i \leq 8; i++)\frac{1}{\sqrt{2}} pfio_digital_write(i, 0);
//
```
# pifaceを使い込むと不具合が

◆ マルチプロセス環境ではpifaceで競合 ◆ 点けたはずの灯りが点かない ◆ 消したはずの灯りが消えてない ◆ 排他制御が必要 ◆排他制御セマフォ

# 排他制御セマフオ

- ◆ semaphoreセマフォはプロセス間でリソース の排他制御
- ◆ Raspbianとpepopifaceで実装 ◆ セマフォはflagの加算/減算処理 ◆ flagがマイナスでロック ◆ flagがプラスでアンロック ◆ 詳しくは
	- [https://ja.osdn.net/projects/pepolinux/wiki/chobit](https://ja.osdn.net/projects/pepolinux/wiki/chobit_prog semaphore) [\\_prog%20semaphore](https://ja.osdn.net/projects/pepolinux/wiki/chobit_prog semaphore)

pepopifacedはdaemon ◆ 定周期でpepopiface 8を投げ入力8ポートを監視 ◆ たとえば入力ポート0の変化によりコマンドを起動 High→Low:dio0high2lowコマンドを実行

Low→High:dio0low2highコマンドを実行

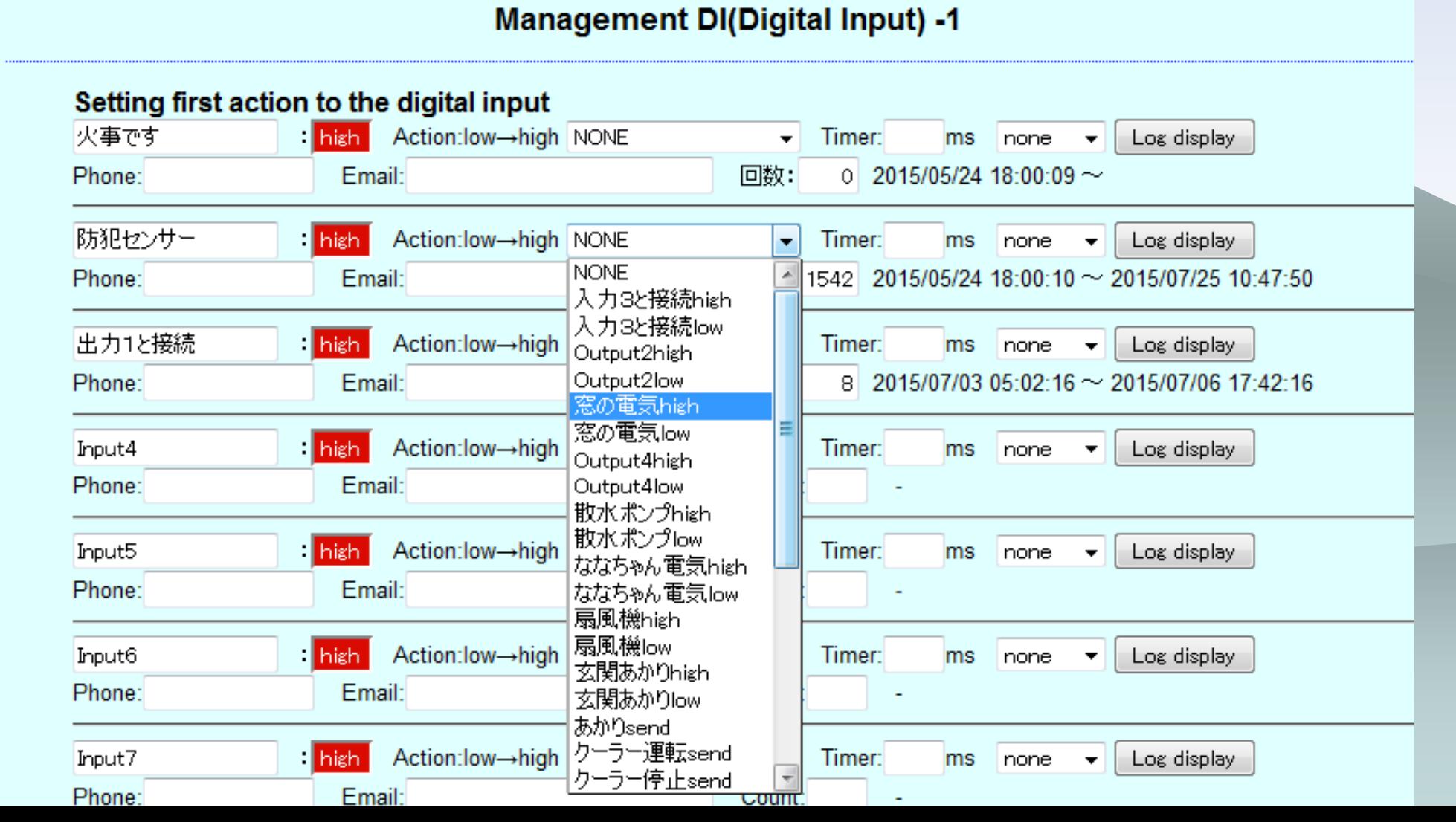

#### 防災システム 大阪ガス・ピコピコ火災報知器(無電圧A接点)

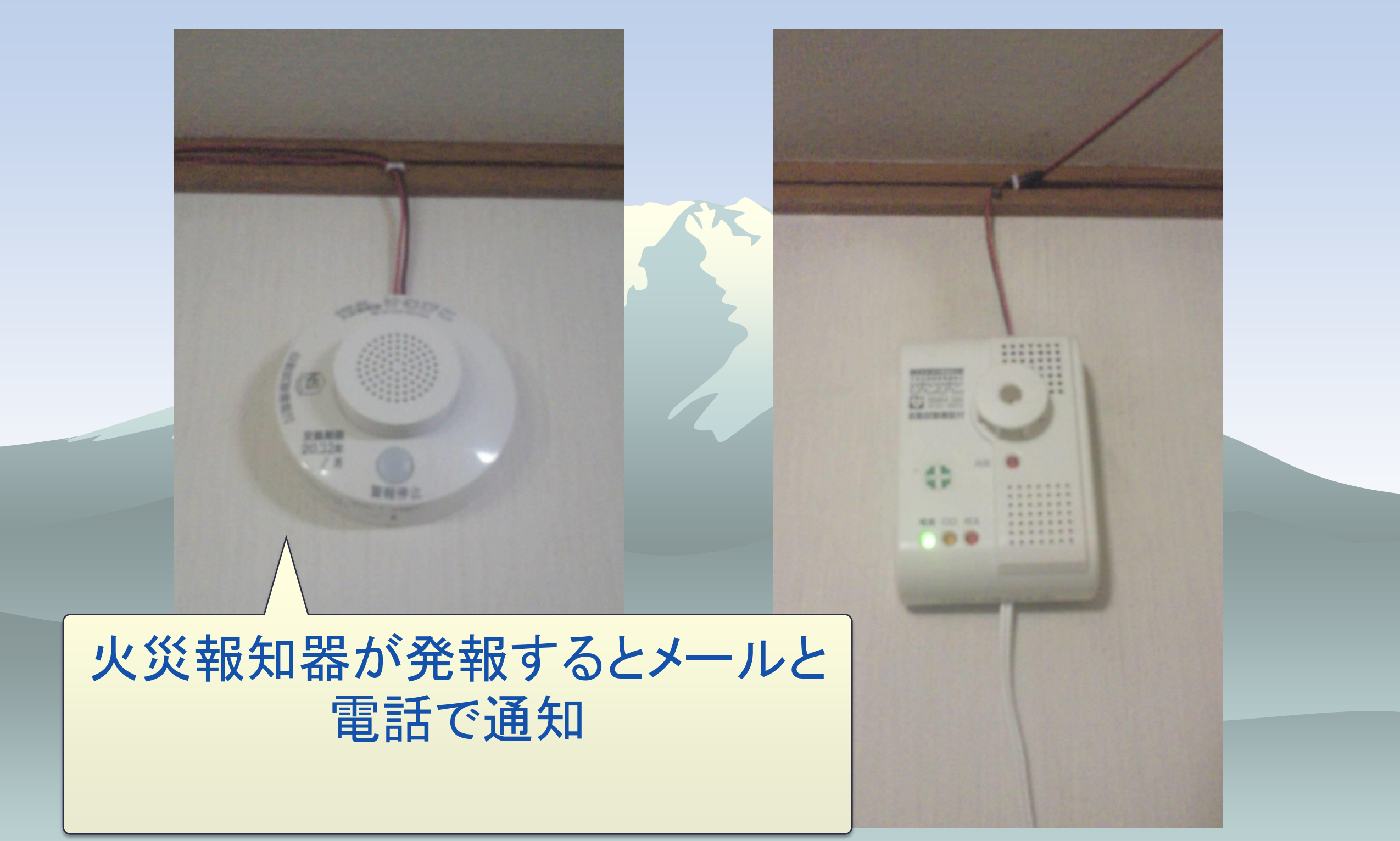

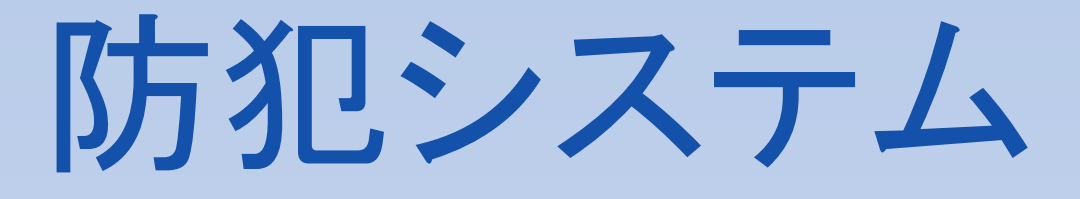

#### 人感センサーが働くと動画 メールと電話で通知

CP.

人感センサー

センサーライト

+無線送信器

無線送信器

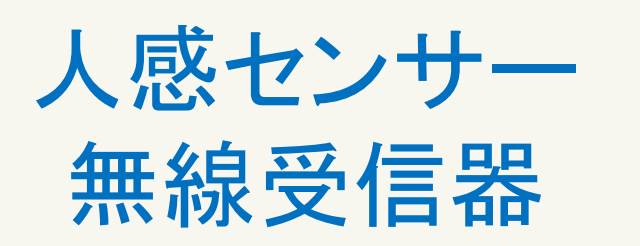

io.

 $\bullet$ 

# 動物監視(ペット)

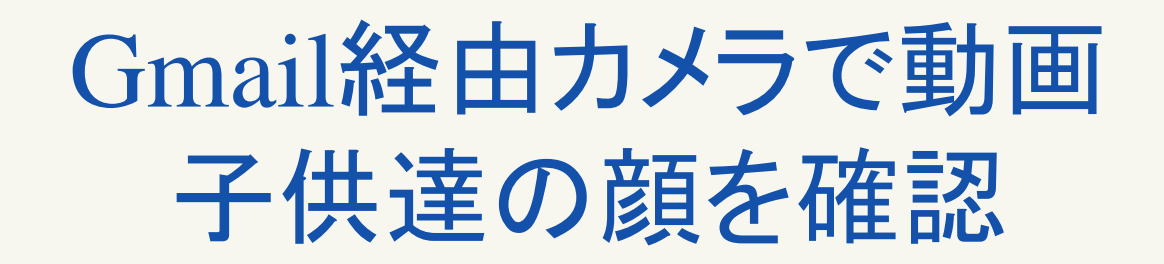

### ソリッドステートスイッチ AC100Vコンセント

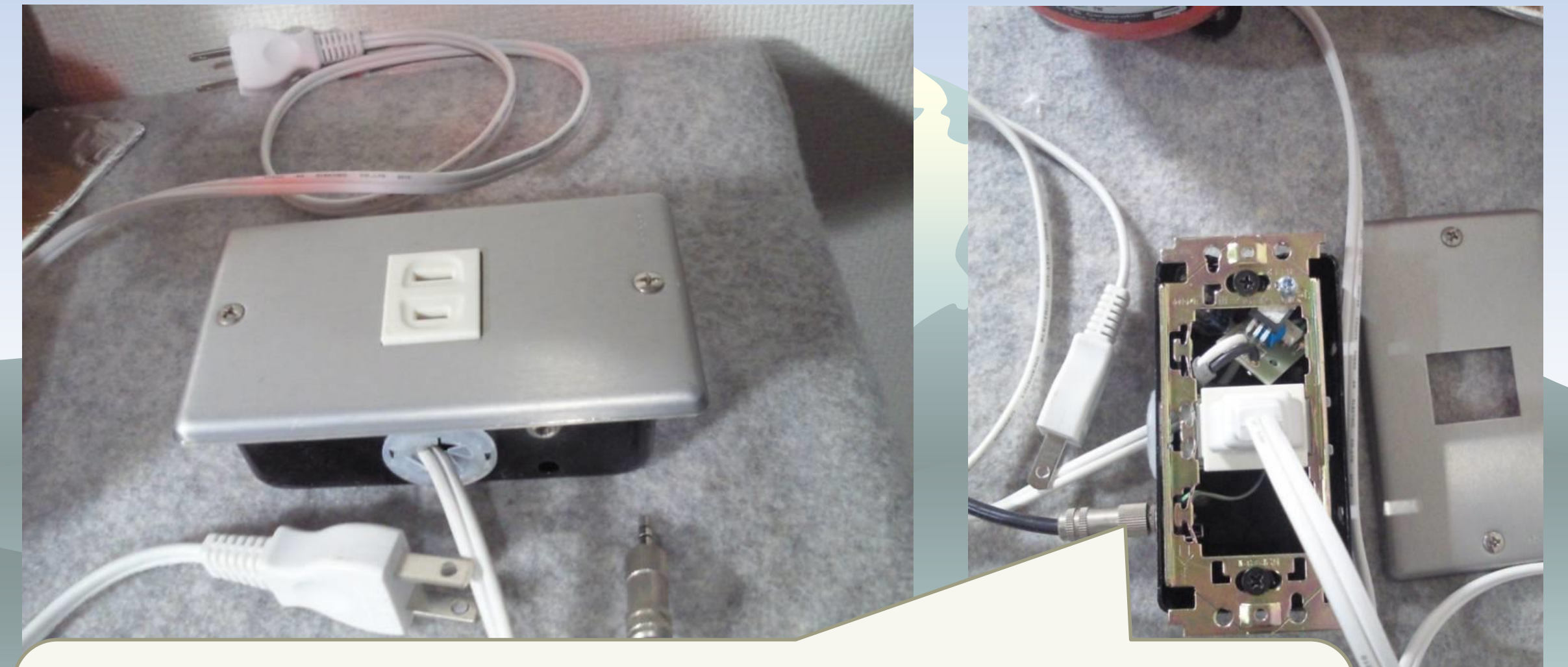

DIO出力0-5VでAC100V/5Aをオフ/オンさせるソ リッドステートスイッチ内蔵コンセントBOX2,000円 程度

### 実践IOTハウス Home automation & Security

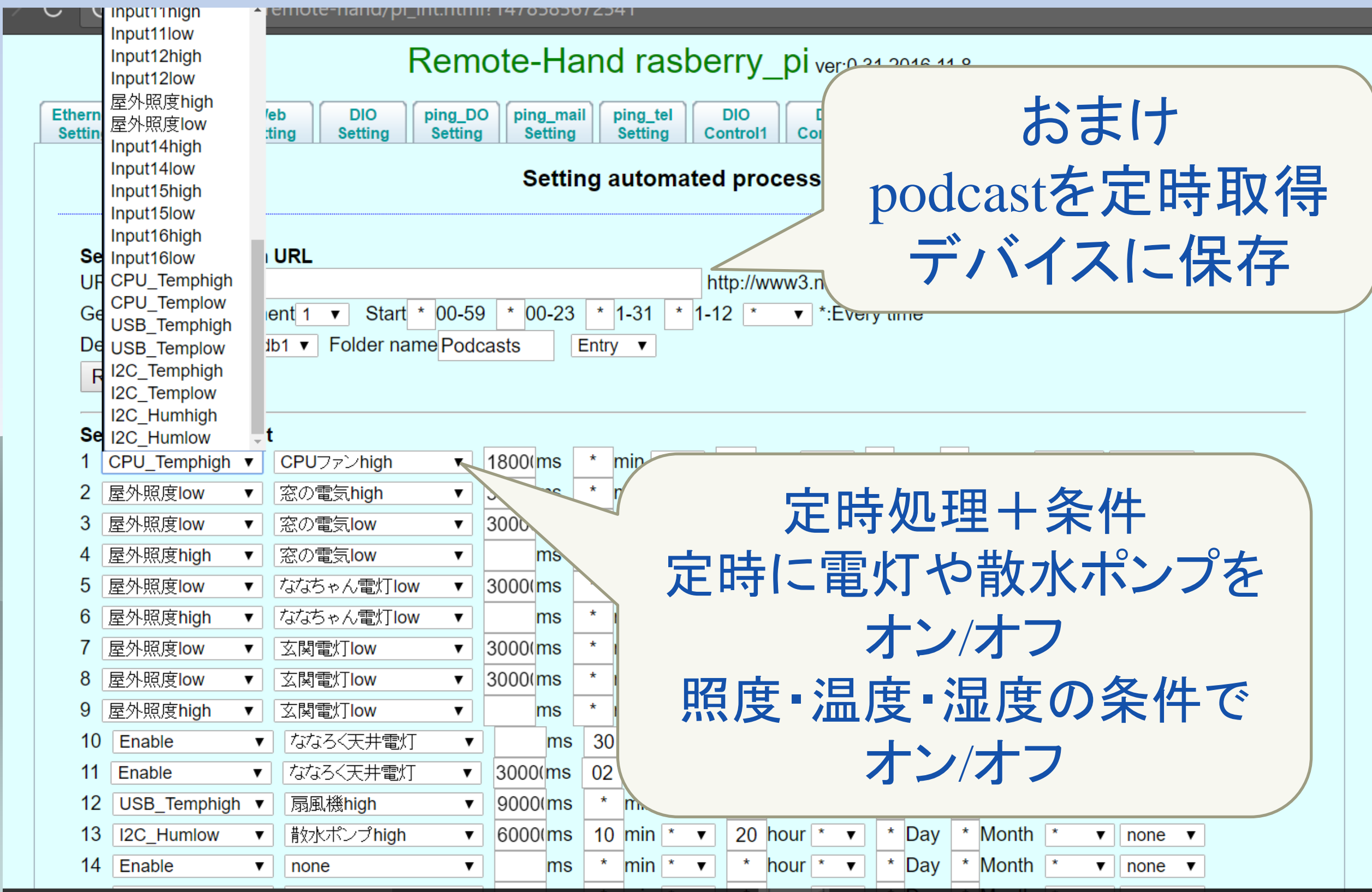

# 家庭菜園の自動散水は湿度の条件 オン・オフ

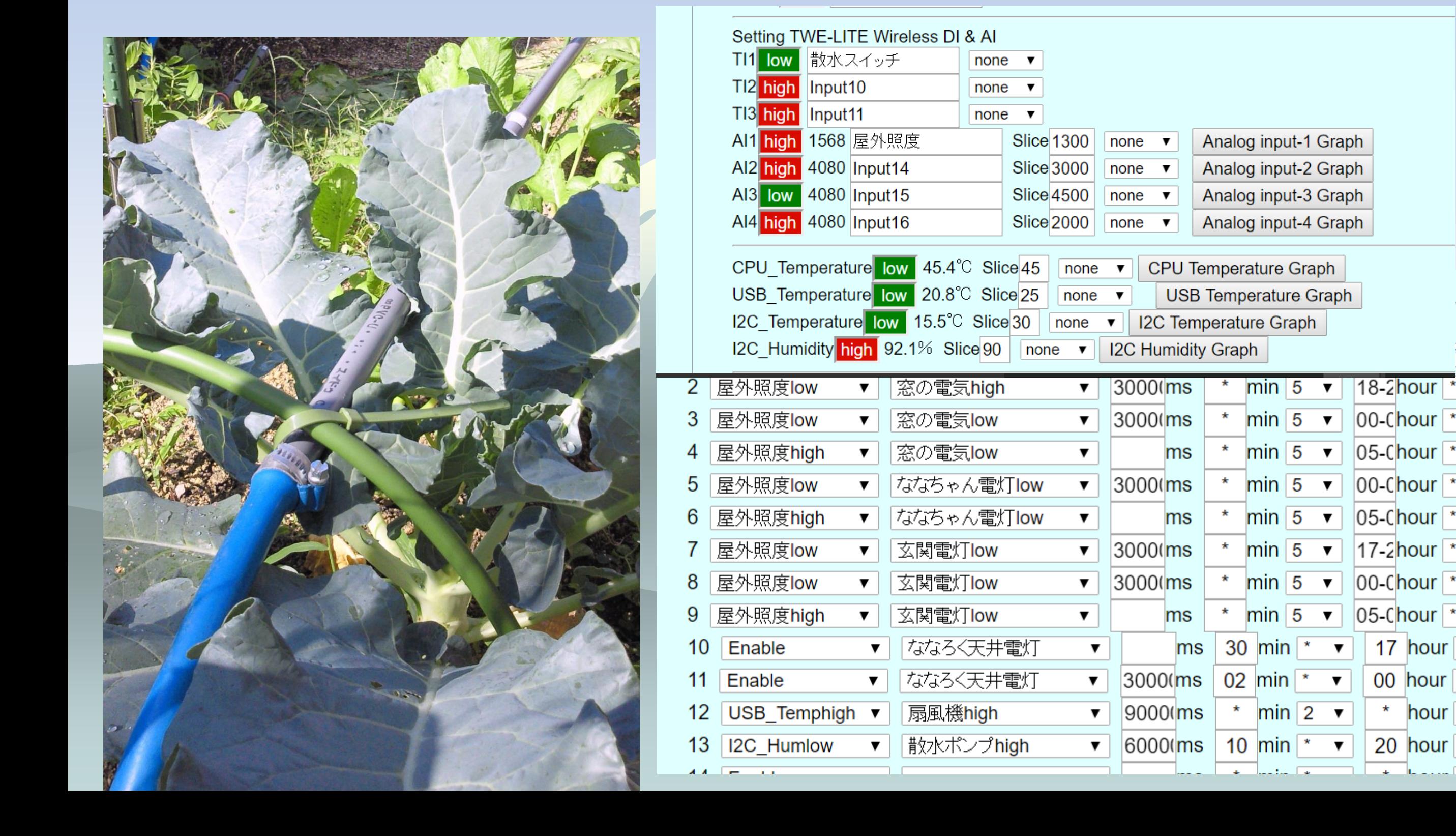

17 hour

00 hour

20 hour

hour

## 玄関電灯は簡易照度計(100均電卓) の条件でオン・オフ

#### 17~24時屋外照度Lowで点灯 5~7時屋外照度High消灯

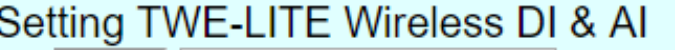

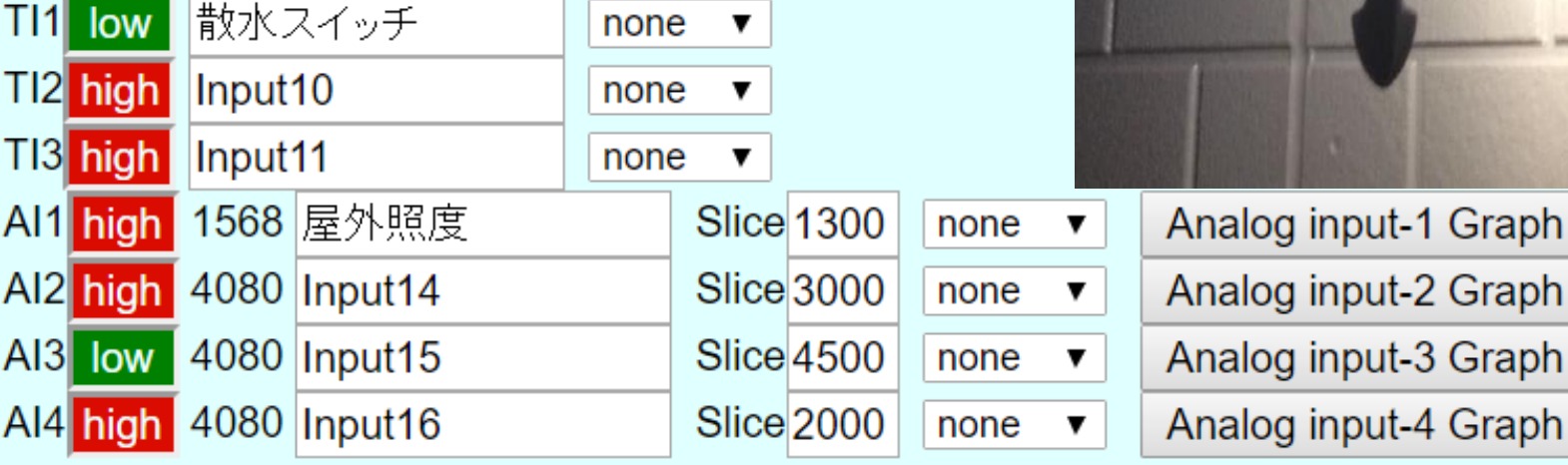

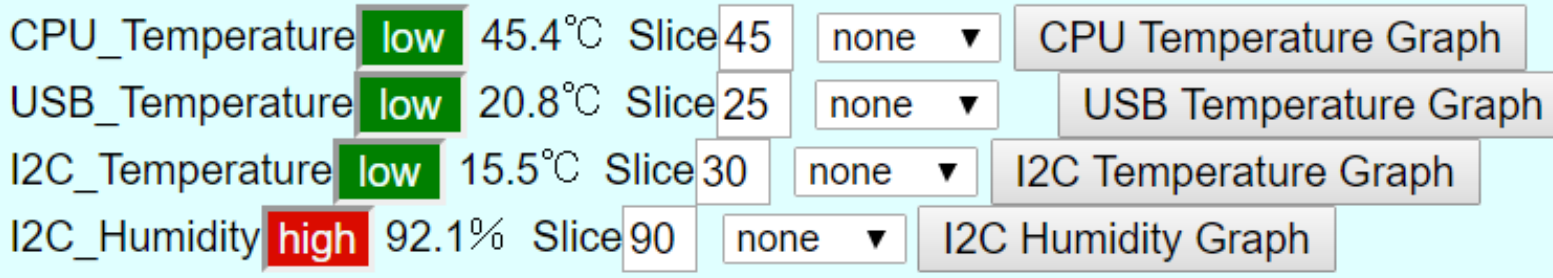

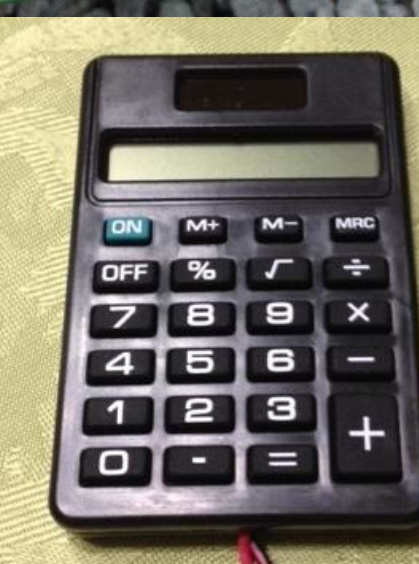

### Gmail経由で制御 ユーザーとキーワード登録

#### Remote-Hand rasberry\_piver:0.17 2015.7.24

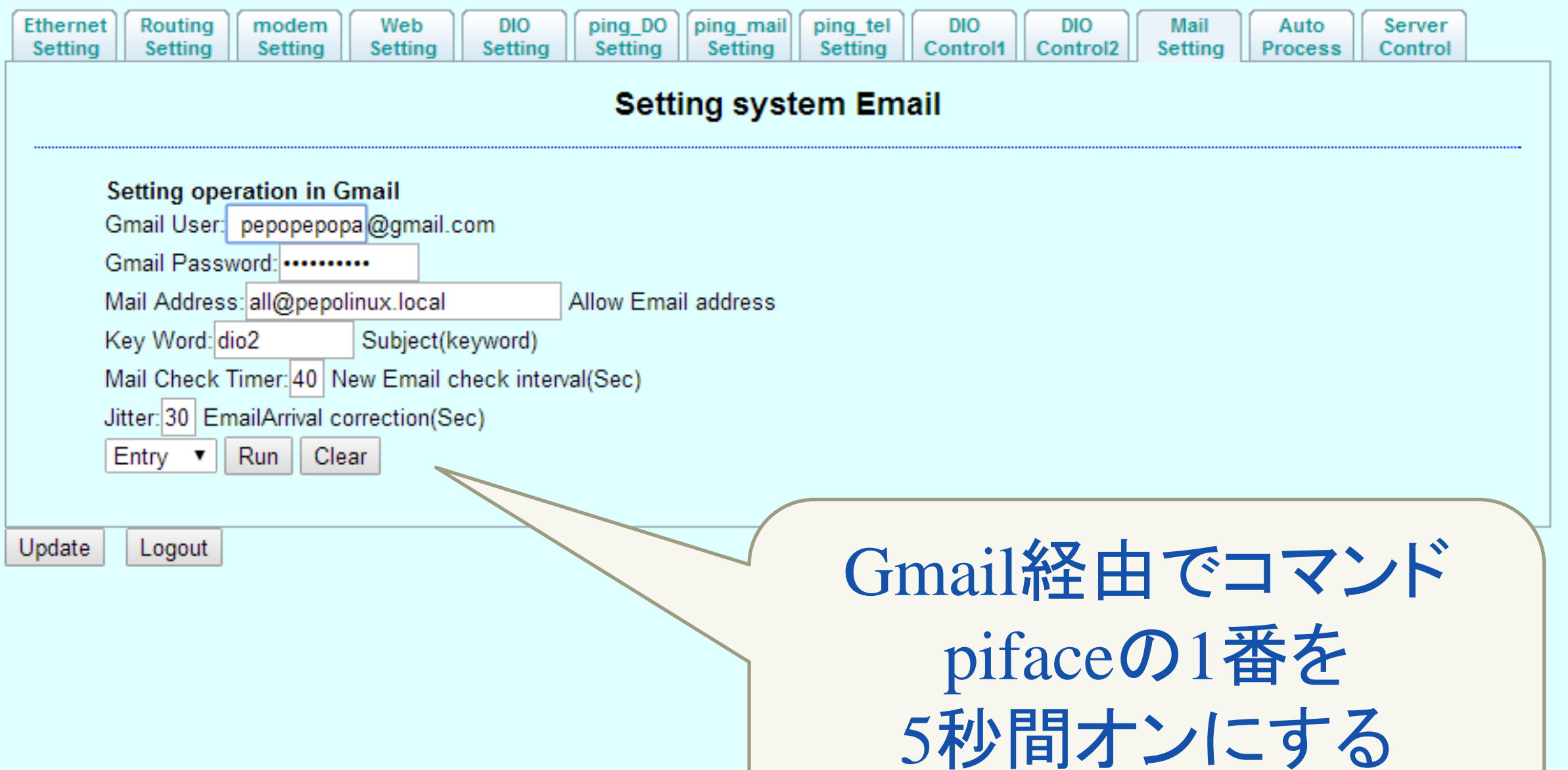

Subject: dio2 1 1 5000

## 実践IOTハウス

### Gmail経由監視・とらが脱走したらメール

Remote-Hand rasberry\_piver:0.17 2015.7.24

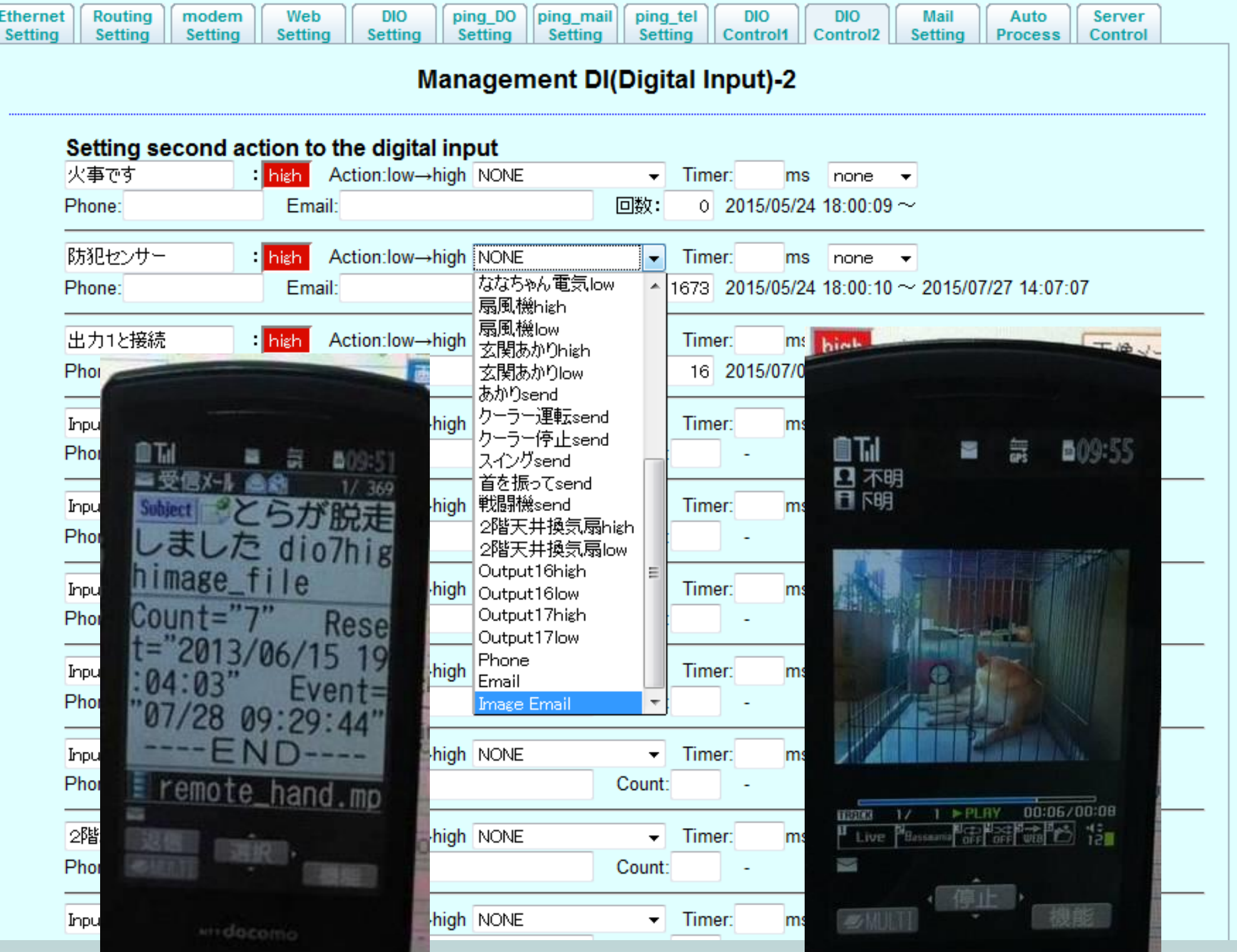

### Gmail経由で制御 キーワードでコマンドリスト送付

 $=$ input list $=$ 1:火事です=high 2:Input2=high 3:Input3=high 4:Input4=high 5:Input5=high 6:Input6=high 7:Input7=high 8:Input8=high 9:散水スイッチ=low 10:Input10=high 11:Input11=high 13:屋外照度=high 14:Input14=high 15:Input15=low 16:Input16=high 17:CPU\_Temp=low 18:USB\_Temp=none 19:I2C\_Temp=low 20:I2C\_Hum=low

 $=$ = $-$ output list $=$  $=$ 1:CPUファン=low 2:火事テスト=low 3:窓の電気=low 4:Outnput4=low 5:Outnput5=low 6:ななちゃん電灯=low  $7:$ 扇風機 $=$ low 8:Outnput8=low 9:ななろく天井電灯 10:クーラー運転 11:クーラー停止 12:Outnput12 13:Outnput13 14:Outnput14 15:散水ポンプ=low 16:Outnput16=none 17:玄関電灯=low

==Other Command== 18:CPU Temperature 19:USB Temperature 20:No1 Camera Movie 21:No1 Camera Picture 22:No2 Camera Movie 23:No2 Camera Picture 24:No3 Camera Movie 25:No3 Camera Picture 26:Module Camera Movie 27:Module Camera Picture 28:I2C Temperature&Humidity 29:CPU Temperature&Graph 30:USB Temperature&Graph 31:I2C Temperature&Graph

32:I2C Humidity&Graph

モジュールカメラで写真メール添付

#### raspistill -t 1000 -vf -hf -w 2592 -h 1944 -o \${IMAGE}

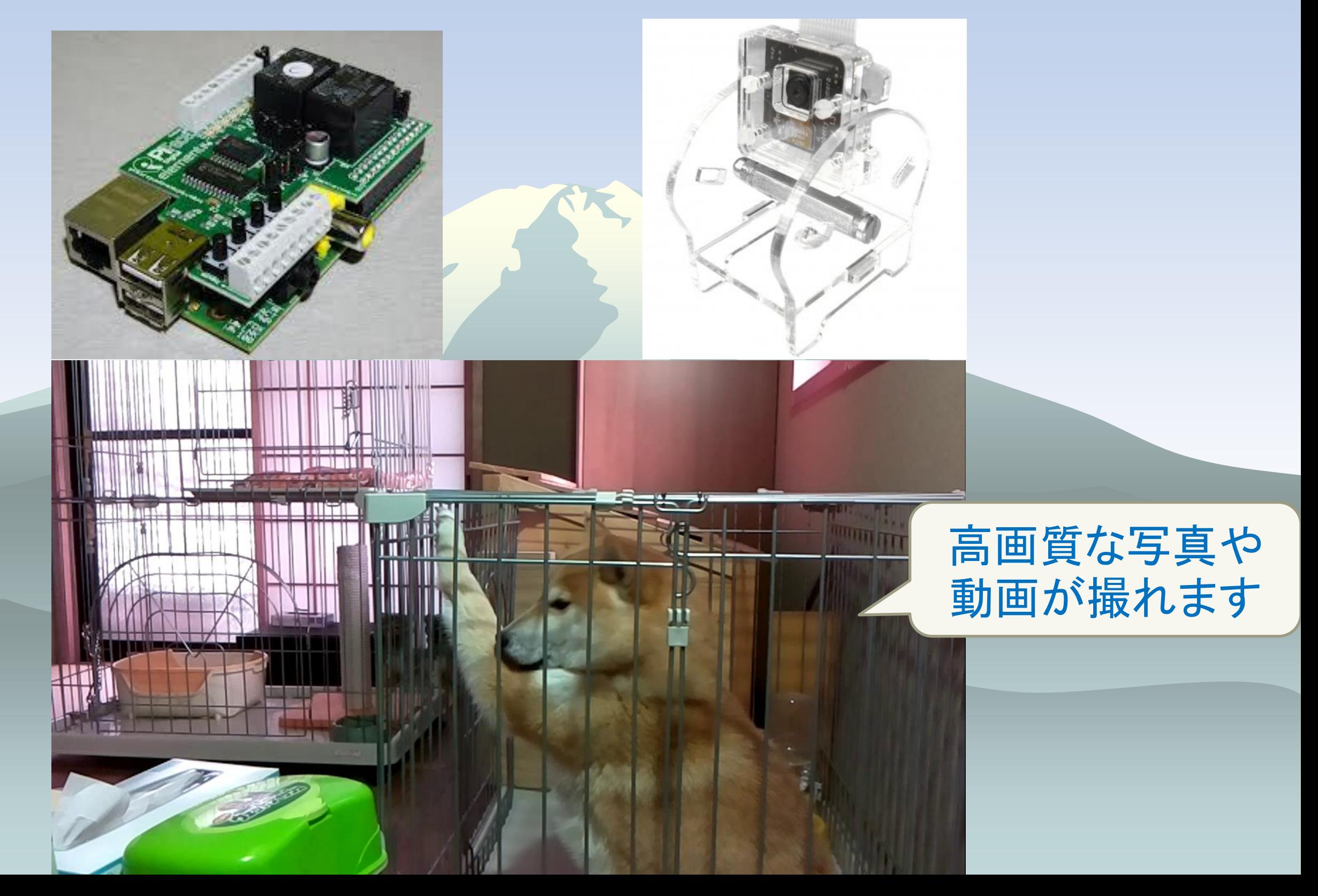

### IRKit IRKitとはネットワーク対応学習型赤外線リモコン

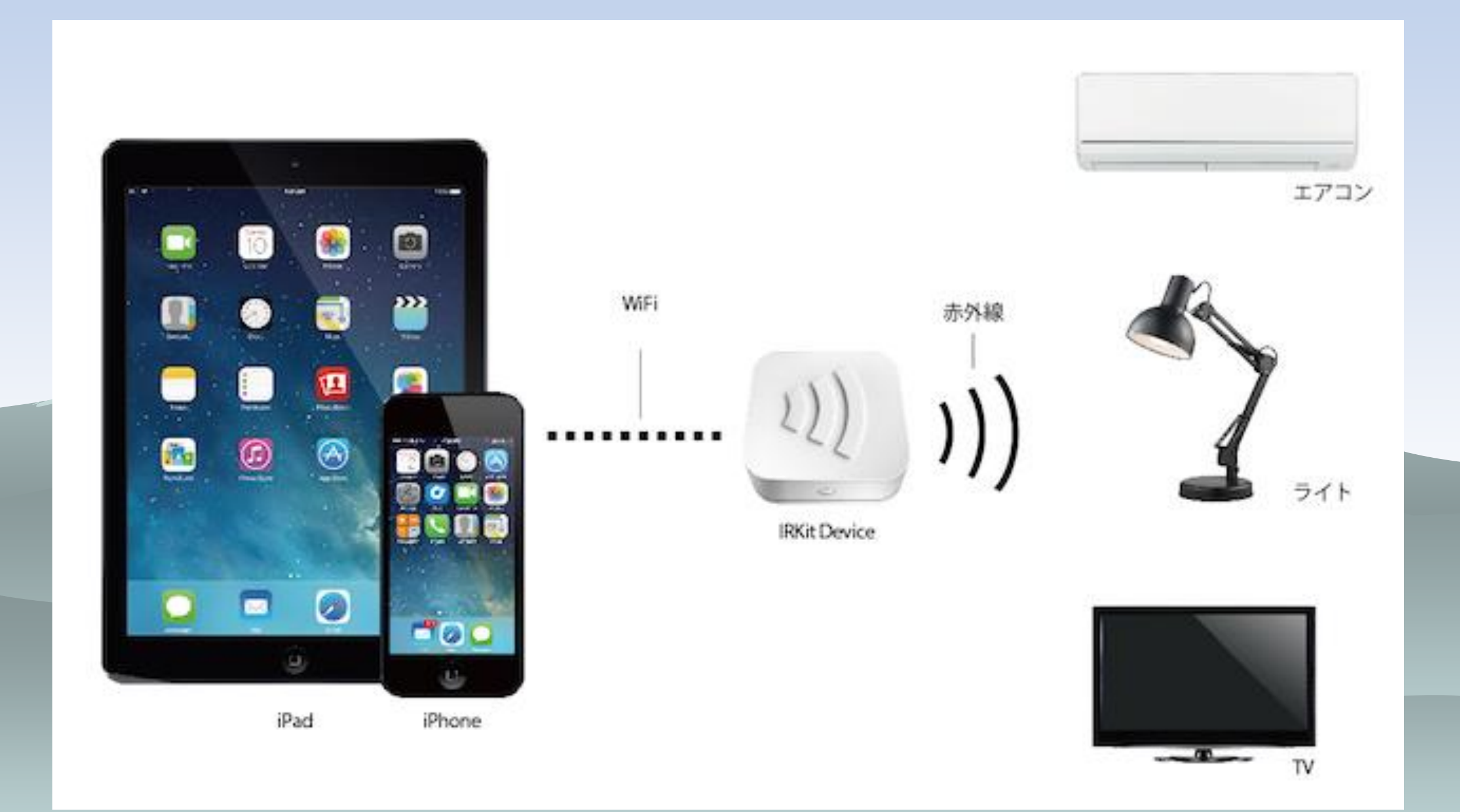

### IRKitとコラボ Raspberry piでIRデータ登録・送信 ペット部屋の天井電灯を定時オン/オフ 外出先から室温確認してクーラーオン/オフ

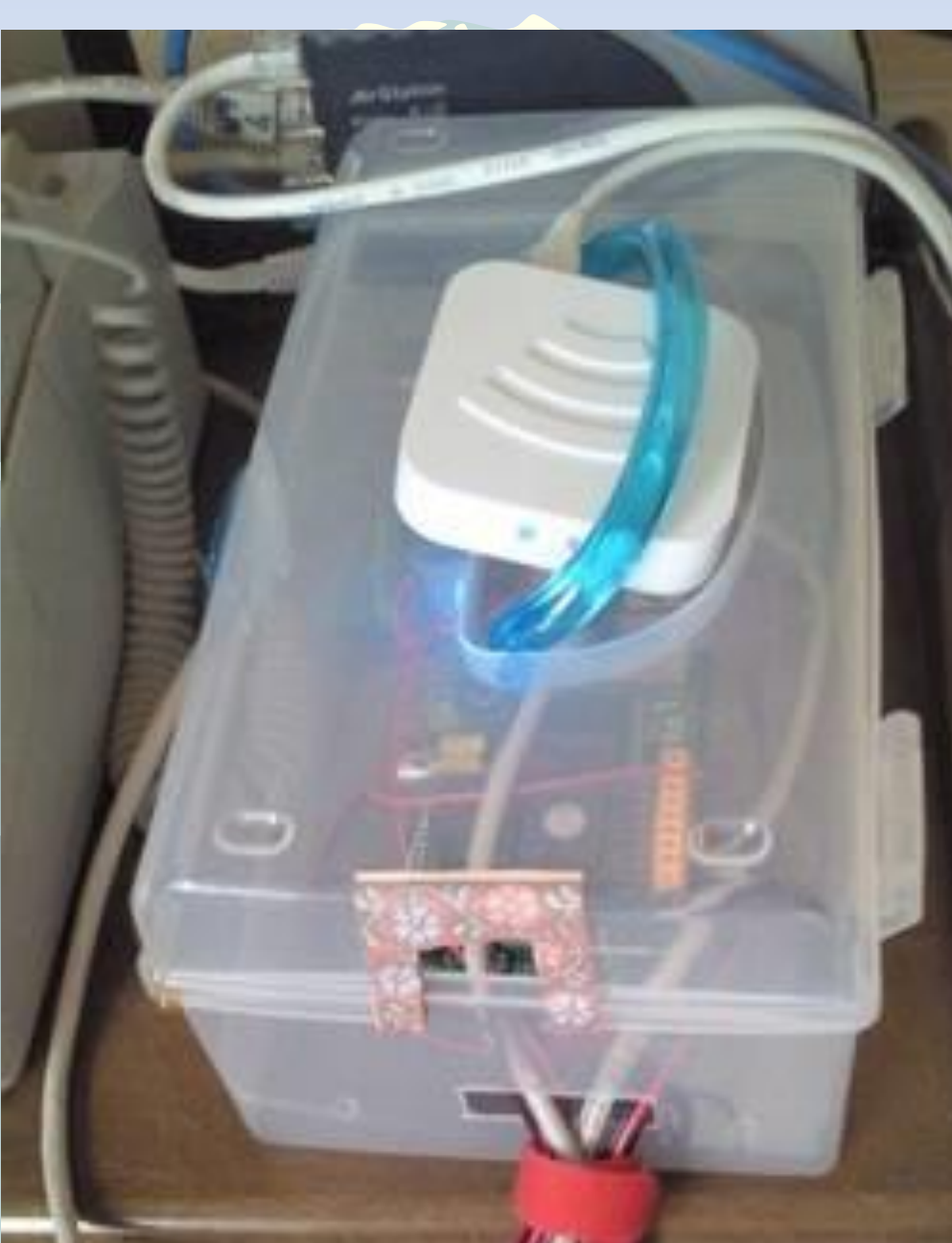

### 離れたものを監視制御する Tocos無線モジュール

- Tocosからmono-wirelessに変わったけど
- 簡単にすぐに使える無線モジュール

TWE-Lite DIP

- TWE-Lite DIP(トワイライト・ディップ)は AI・PWM・I2C・DIO
- 当初DIO(デジタルイン・アウト)のみ使用
- 現在はI2C温湿度センサーAM2321やアナログ入力も使用

2.4G帯無線

USBドングル

**ToCoStick** 

### 離れたものを監視制御する Tocos無線モジュール

wirelessでDIOが使える 2階の電気・火災報知器や 庭の自動散水が無線で制御

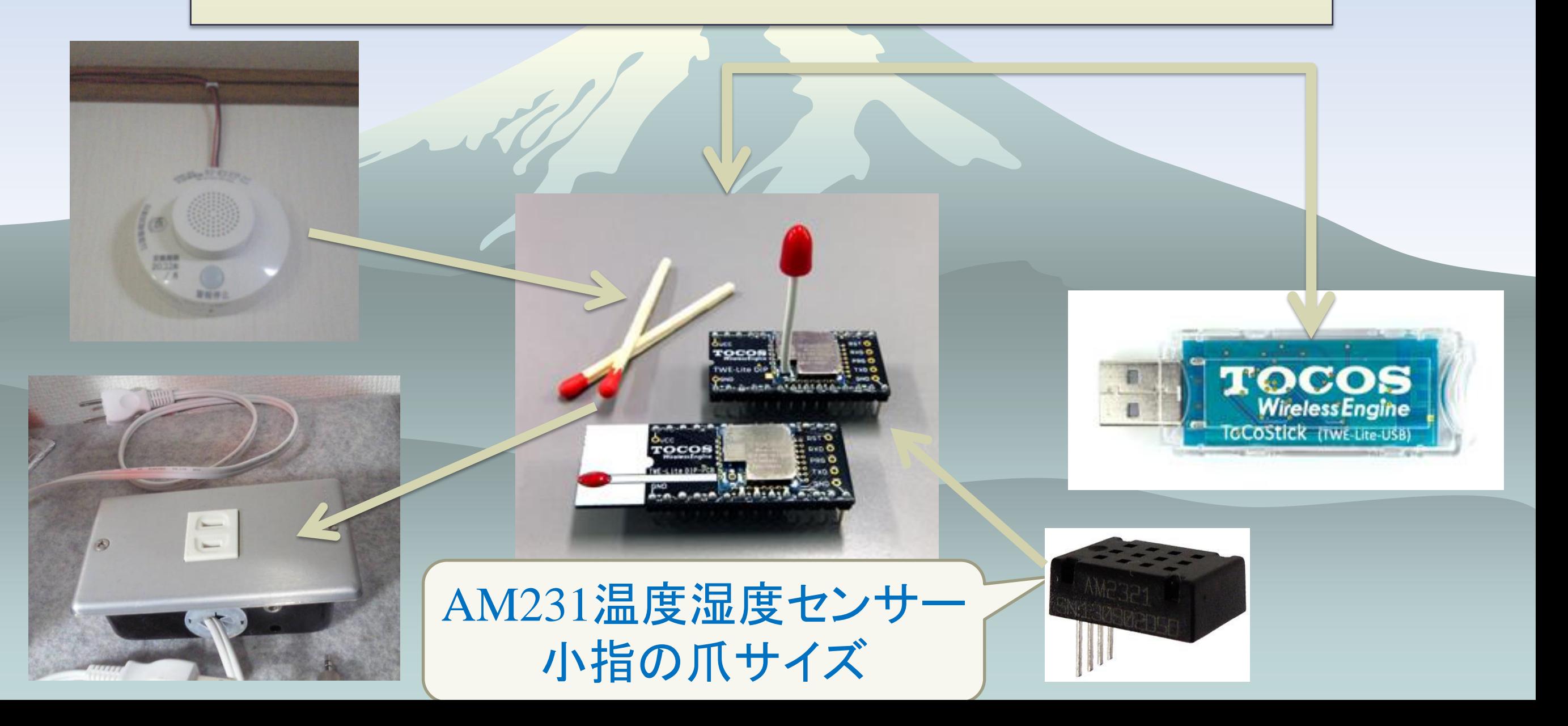

### 離れたものを監視制御する Tocos無線モジュール

- USBドングルToCoStickはシリアル制御
- シリアル制御コマンドは稚拙のepiconで
- /usr/local/bin/epicon -s 115200 -d 5 -ql /devttyUSB0 -c \${CMD}
- 無線は水もの?…時々不通状態→リトライ
- •:7881150175810000380026C9000C04220000FFFFFFFFFFFA7なデータ が1秒毎に定期受信→どういうアプリを組むの?
- DOの状態確認が出来ない→動作モードを変更(定期送信を行わない)、 DI-DOを1ビット削りループ接続、確認用へ
- 送信時にチェックSUMを付加、安直なscriptでは計算2秒程→Cで・・・ TWE-Lite Ver1.6からは送信は自動付加・受信のみチェック
- pepotocosctlコマンド完成
## 離れたものを監視制御する Tocos無線モジュールの設定

# epicon -ql /dev/ttyUSB0 -s 115200 +++ ←エコー無し --- CONFIG/MONO WIRELESS TWELITE DIP APP V1/  $1/SID=0x81006e14/LID=0x78$  --a: set Application ID (0x67720102) i: set Device ID  $(--)$ c: set Channels (18) x: set Tx Power (03) t: set mode4 sleep dur (1000ms) y: set mode7 sleep dur (10s) f: set mode3 fps (32) z: set PWM HZ (1000) o: set Option Bits (0x00000012) b: set UART baud (38400) p: set UART parity (N)

S: save Configuration R: reset to Defaults

---

DO4とDI4をループ 接続してAPでDO4を LOW/HIへ変化させ 情報を読み取ります

動作モードを変更 DIの変化のみ送信、 AI変化・定期送信な し

## 離れたものを監視制御する Tocos無線モジュール

- 無線は水もの?・・・時々不通でデジタル出力がraspberry pi側と不一致
- 点けた筈の電灯が点かない
- 消した筈の電灯が点きっぱなし
- 2.4G帯が混雑?

- 2.4G帯3チャンネルを1CHに固定→混雑緩和
- 出力3ビット1回のコマンドで終わらせる→混雑緩和
- ポーリングタイマーを2秒→4秒→混雑緩和
- raspberry pi側でDOのオンオフ情報を保持させて、数秒間 隔で同期させるdaemonで改善→無限リトライ

## 離れたものを監視制御する Tocos無線モジュール

ToCoStickとraspberry piはシリアル通信、epiconを使う /usr/local/bin/epicon -s 115200 -ql /dev/ttyUSB0 -c comnand\_file

#/bin/sh echo -en ":7888AA015C0000X"¥r¥n msleep 20 read -s -t 1 RD || RD="-1" #echo \$RD >/dev/stderr echo -en ":7888AA015C03020004X"¥r¥n msleep 20 read  $-s -t$  1 RD  $||$  RD="-1" msleep 1500 echo -en ":7888AA025C0006X"¥r¥n 5CはAM2321の I2Cアドレス comnand\_fileの内容 shellスクリプト

### TOCOS TWE-LiteとToCoStick(トコスティック) 温湿度計AM2321センサー制御 入力データフォーマット(外部マイコン→TWE)

引用:[https://mono-wireless.com/jp/products/TWE-](https://mono-wireless.com/jp/products/TWE-APPS/App_Twelite/step3-I2C.html)[APPS/App\\_Twelite/step3-I2C.html](https://mono-wireless.com/jp/products/TWE-APPS/App_Twelite/step3-I2C.html) :DB88010123230055  $^{\circ}1^{\circ}2^{\circ}3^{\circ}4^{\circ}5^{\circ}6^{\circ}7^{\circ}9$ 1: 1バイト: 無線デバイスのアドレス (0xDB: 自分自身, 0x00 ~ 0x7F, 0x00:親機, 0x78: 全子機) 2: 1バイト: 0x88 3: 1バイト: 要求番号(応答メッセージにそのまま出力される識別子) 4: 1バイト: コマンド (0x1: 書き込み, 0x2: 読み出し, 0x4: 書き込み& 読み出し) 5: 1バイト: I2Cアドレス (1010100 なら 0x54) 6: 1バイト: I2Cコマンド (最初のコマンドバイト) 7: 1バイト: データサイズ (無い時は 0) 8: Nバイト: データ (データサイズが0のときは、本フィールドは無し) 9: 1バイト: チェックサム

TOCOS TWE-LiteとToCoStick(トコスティック)温 湿度計AM2321センサー制御 出力データフォーマット(TWE→外部マイコン)

引用:[https://mono-wireless.com/jp/products/TWE-](https://mono-wireless.com/jp/products/TWE-APPS/App_Twelite/step3-I2C.html)[APPS/App\\_Twelite/step3-I2C.html](https://mono-wireless.com/jp/products/TWE-APPS/App_Twelite/step3-I2C.html) :7889AA0201060304017300933E  $^{\circ}1^{\circ}2^{\circ}3^{\circ}4^{\circ}5^{\circ}6^{\circ}7^{\circ}9$ 1: 1バイト: 無線デバイスのアドレス 2: 1バイト: 0x89 3: 1バイト: 要求番号 4: 1バイト: コマンド (0x1: Write, 0x2: Read, 0x4: Write&Read) 5: 1バイト: 0:FAIL, 1:SUCCESS 6: 1バイト: データサイズ (無い時は 0) 7: Nバイト: データ (データサイズが0のときは、本フィールドは無し)

TOCOS TWE-LiteとToCoStick(トコスティック)で 温湿度計AM2321センサーのデバック中 センサーのWakeUP送信 :7888AA015C0000X 温湿度レジスタから4byte読み取り送信 :7888AA015C03020004X 応答 :7889AA01000054 1500ms経過後に読み取り送信・・・4byteと思って読み取りCountを4 にするとダメ :7888AA025C0006X 応答 :7889AA0201060304022A00F029 何処に温度と湿度があるんやろか 022A湿度⇒02×256+2×16+10/10⇒55.4% 00F0温度⇒1バイト目80以上でマイナス、2バイト目は下位 今回はプラスF⇒15  $00 \times 256 + 15 \times 16 + 0 / 10 = 24.0^{\circ}$ C

### TOCOS TWE-LiteとToCoStick(トコスティック)で 温湿度計AM2321センサー

TWE-Lite内蔵ワイヤレ ス制御電源コンセント

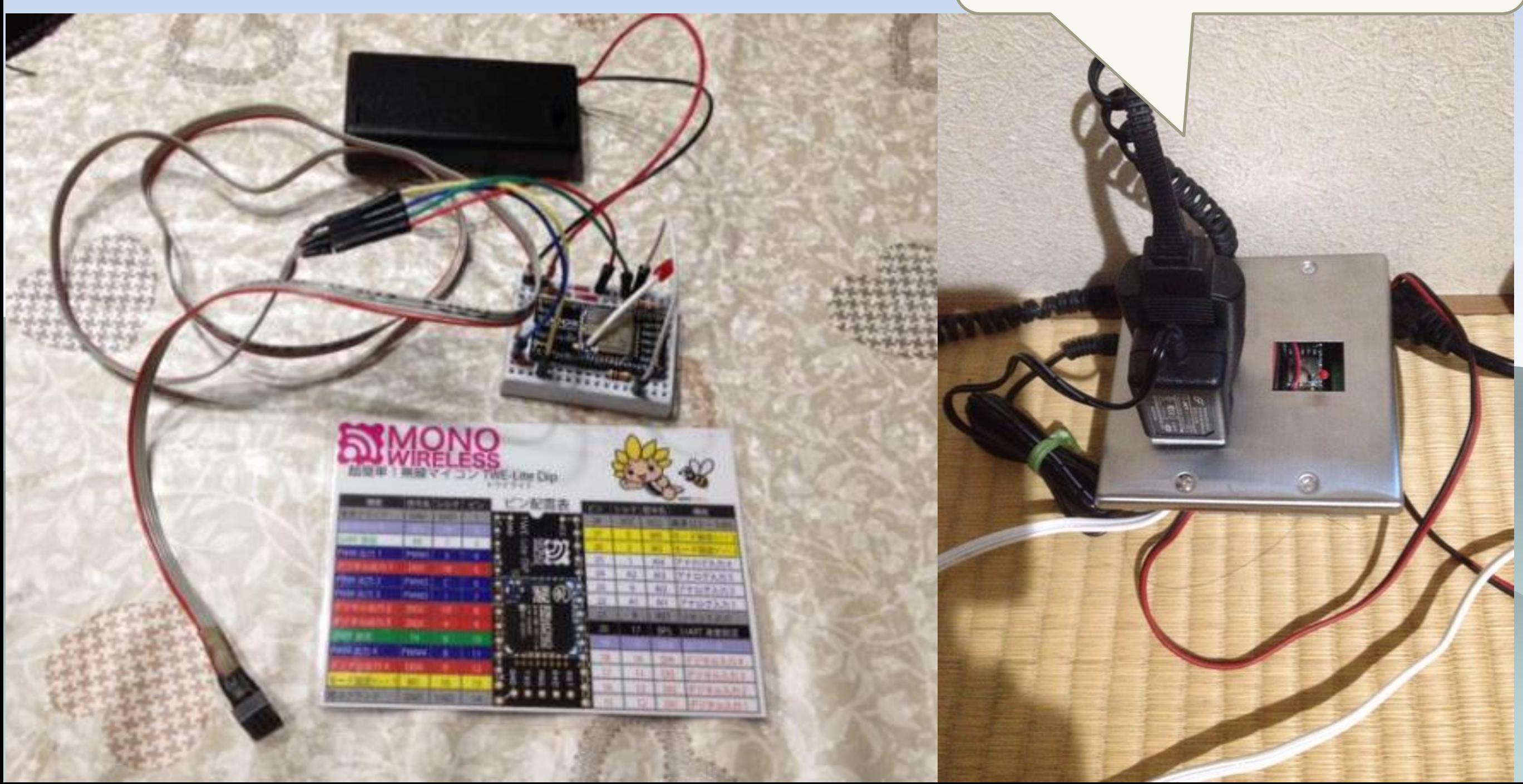

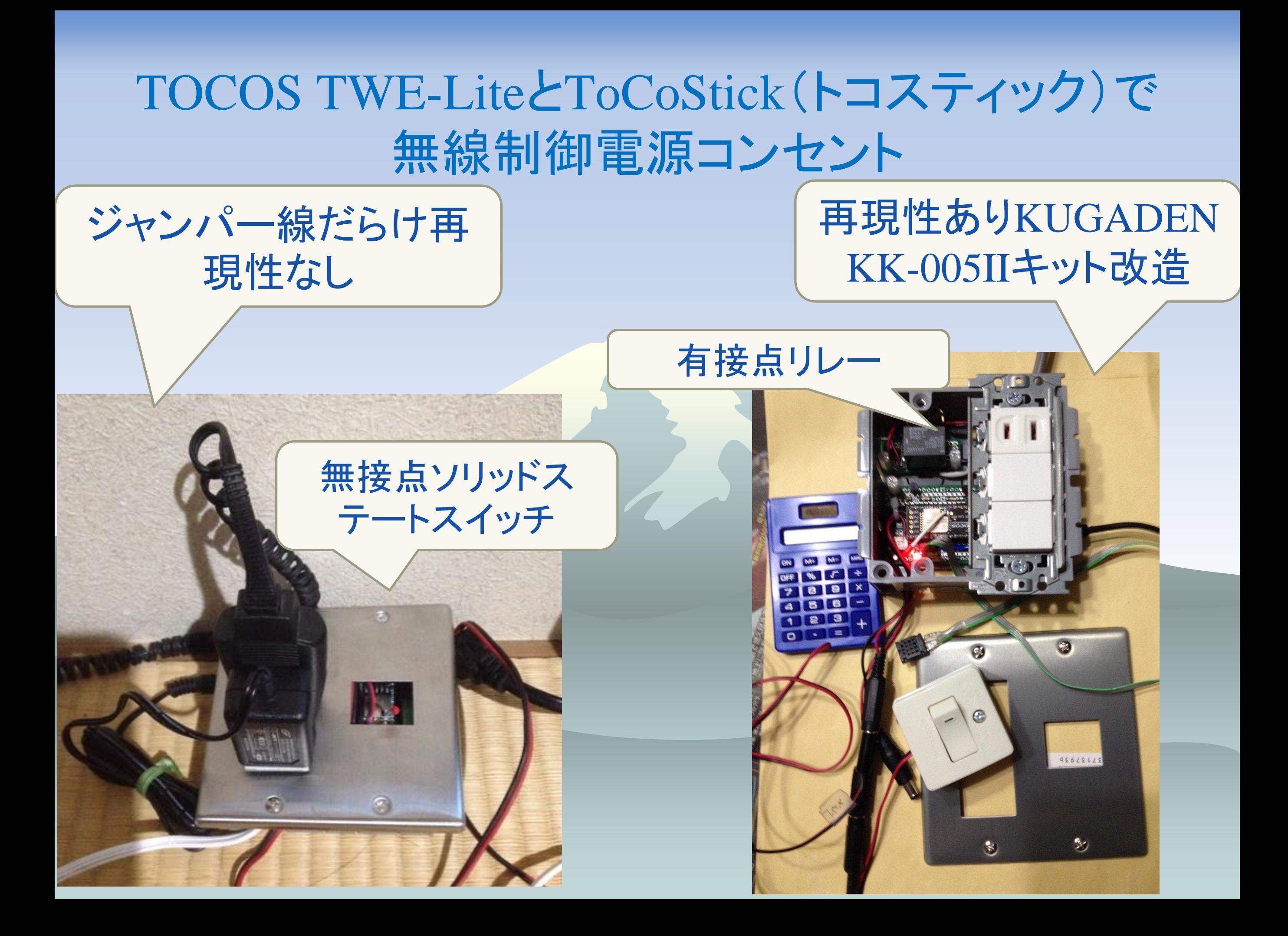

TOCOS TWE-LiteとToCoStick(トコスティック)で 無線制御電源コンセント KUGADEN KK-005IIキット改造

- ◆ DO1~3→DI1~3ループ接続カット
- $\rightarrow$  DO4 $\rightarrow$ DI4
- ◆ AI1→電卓ソーラ
- ◆ DI1→スイッチン DO1→5Aリレー(AC100Vスイッチ) ◆ DO2→0.3Aリレー(元のまま) ◆ I2C→AM2320 (温湿度センサー)

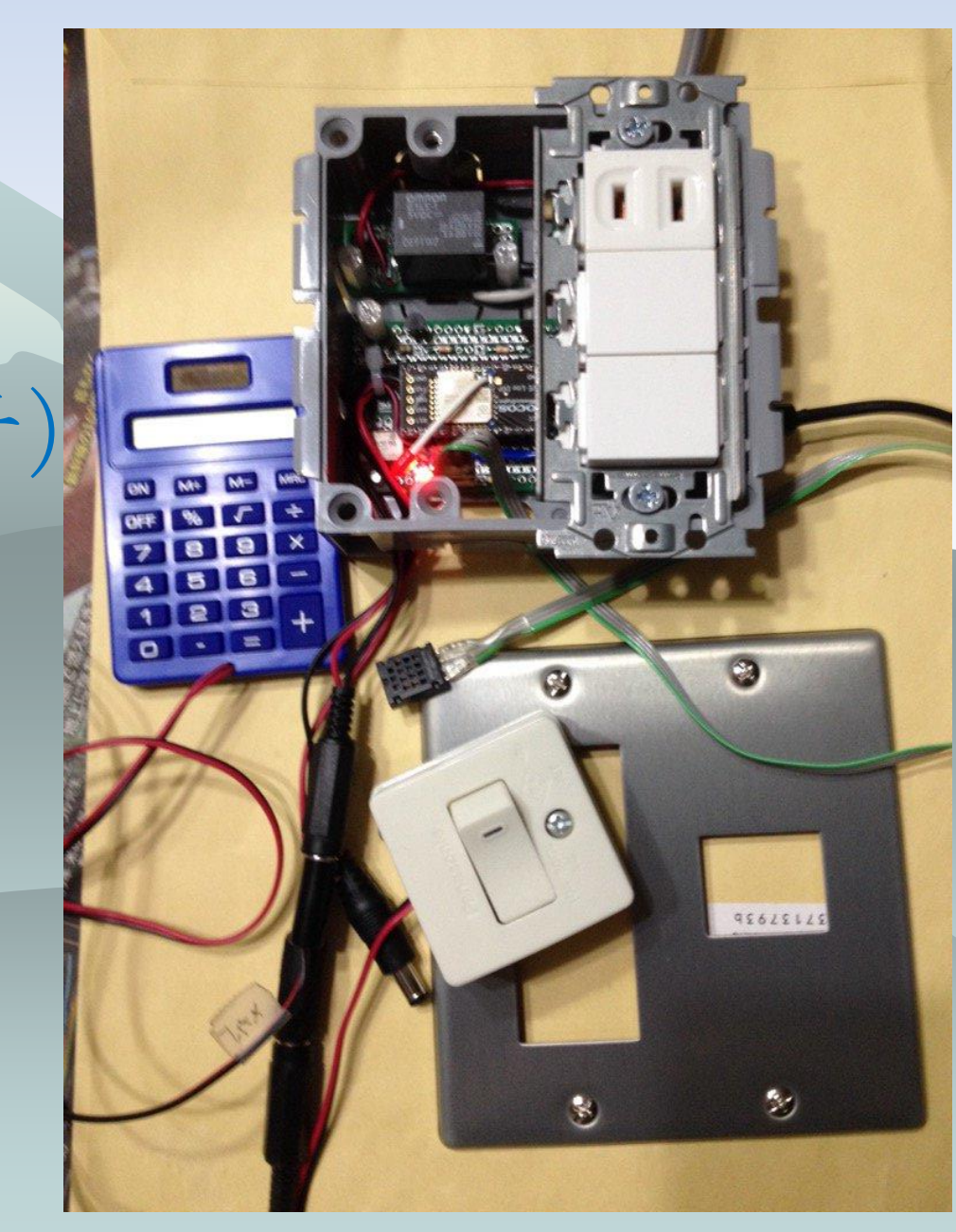

TOCOS TWE-LiteとToCoStick(トコスティック)で 簡易照度センサー(100均電卓)デバック中 :788115017E8100979C003C67000D291B00085CFFFFFFFC6E ^1^2^3^4^5^^^^^^^^^6^7^^^8^9^^^a^b^c^de1e2e3e4ef^g e1~e4: AD1~AD4の変換値。ef: AD1~AD4の補正値 AD値の復元には以下のように計算 AD1[mV] = (5C \* 4 + 0) \* 4 FCの下 位2ビットが補正値(0) ⇒ 1472 **RTS** 

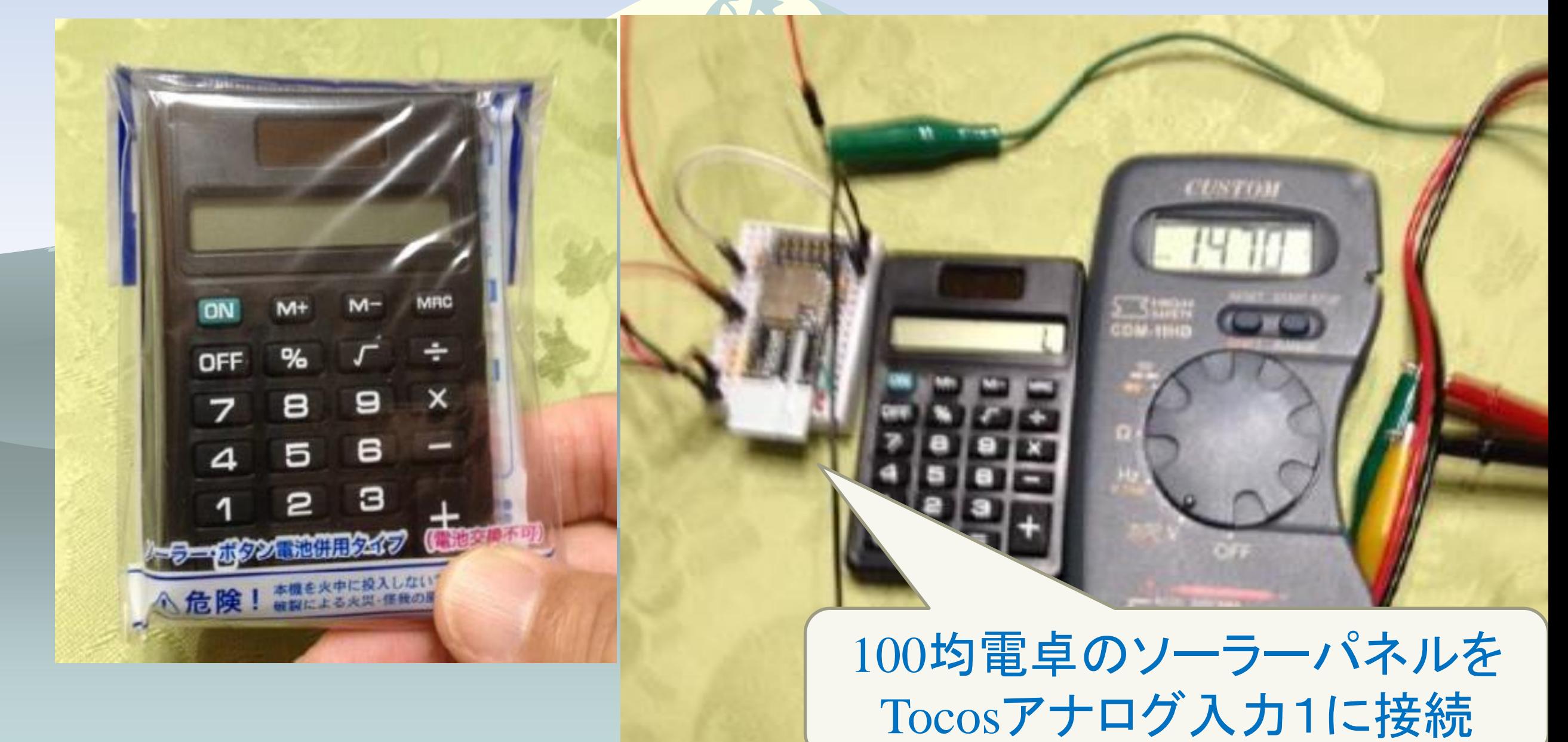

### TOCOS TWE-LiteとToCoStick(トコスティック)で 簡易照度センサー(100均電卓)デバック中

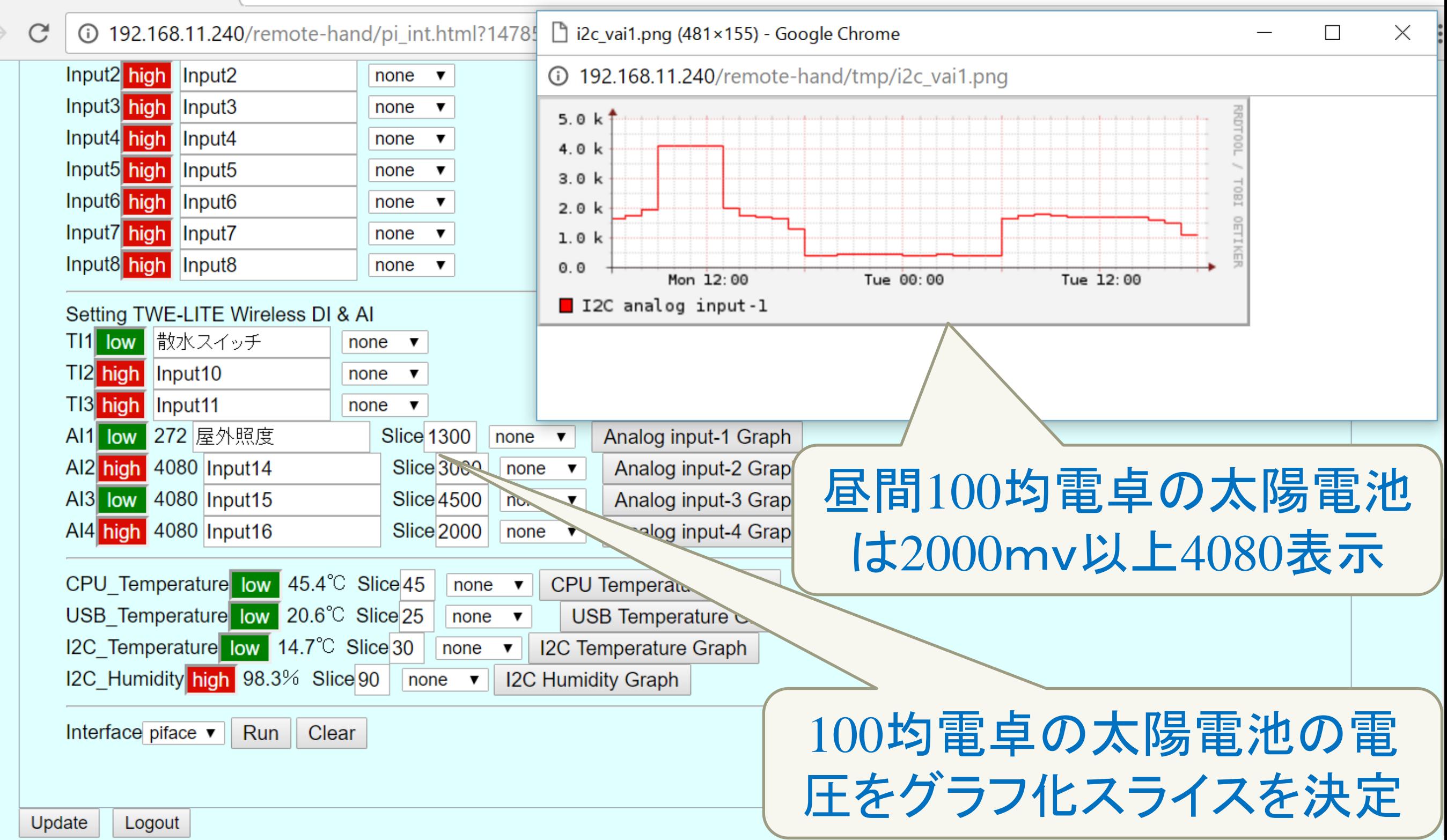

実践IOTハウス

#### Home automation & Security

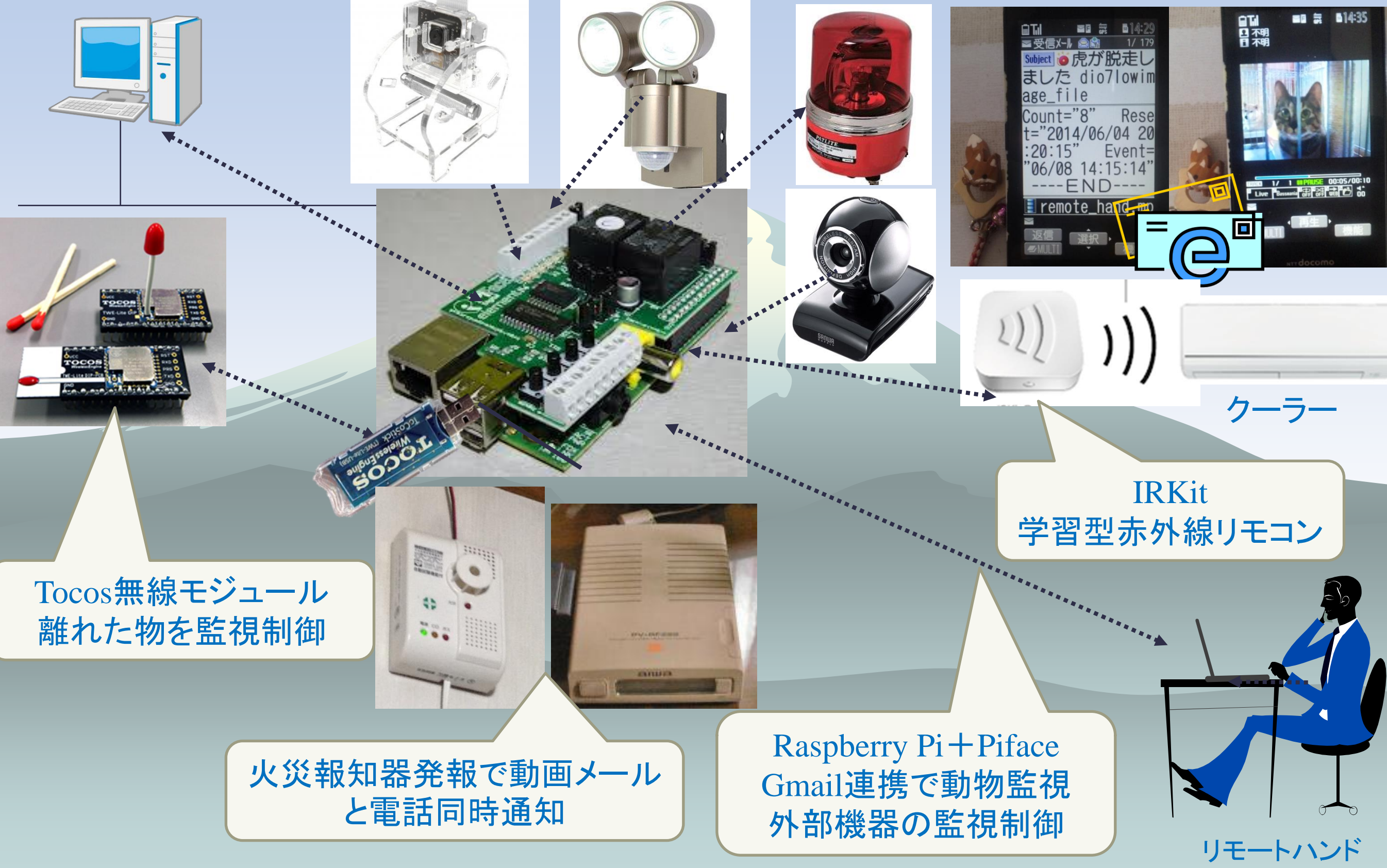

# 実践IOTハウス

#### Home automation&Security

#### **Management DI(Digital Input) -1**

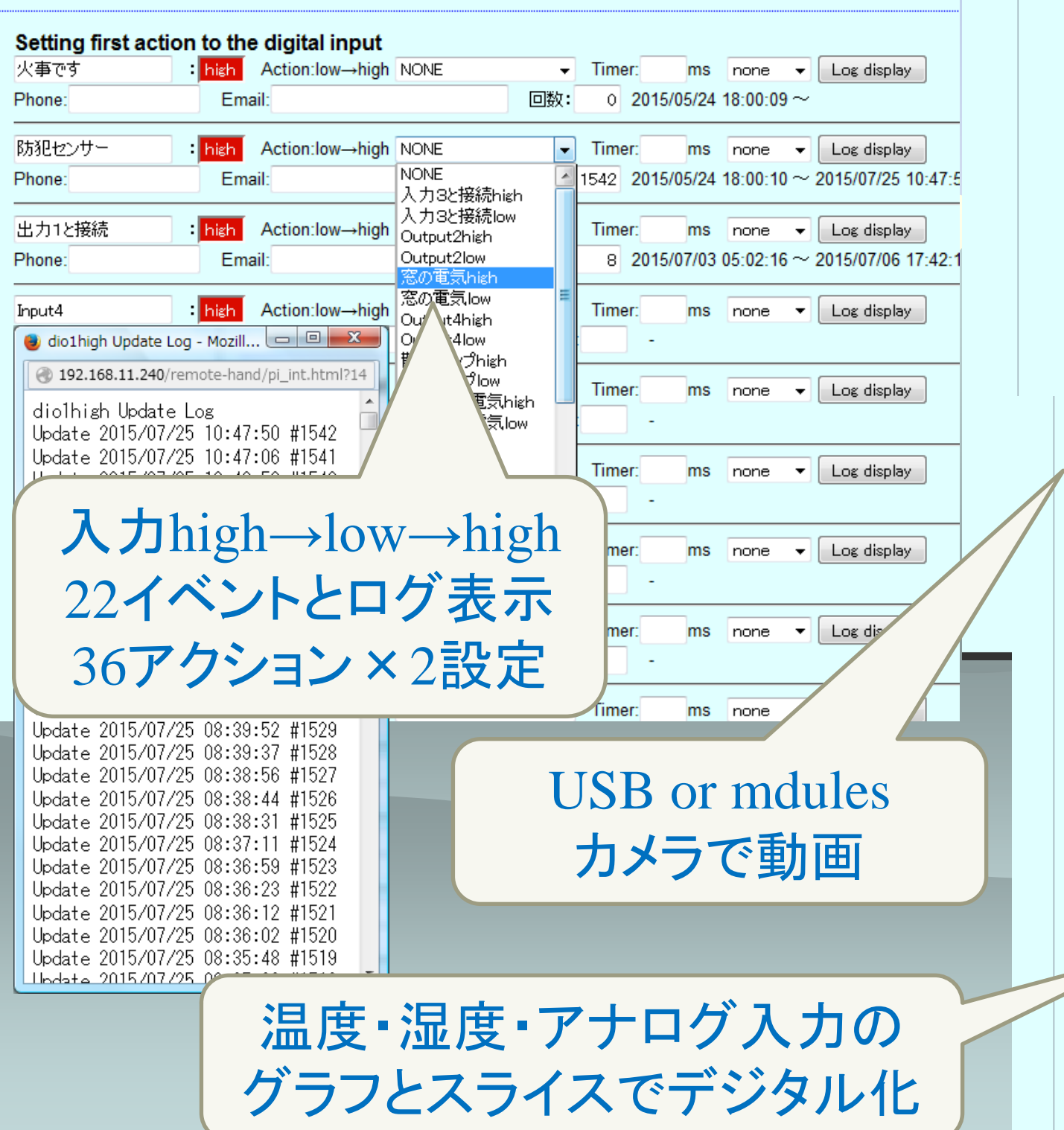

#### On this send in the Latitude of Angeles in

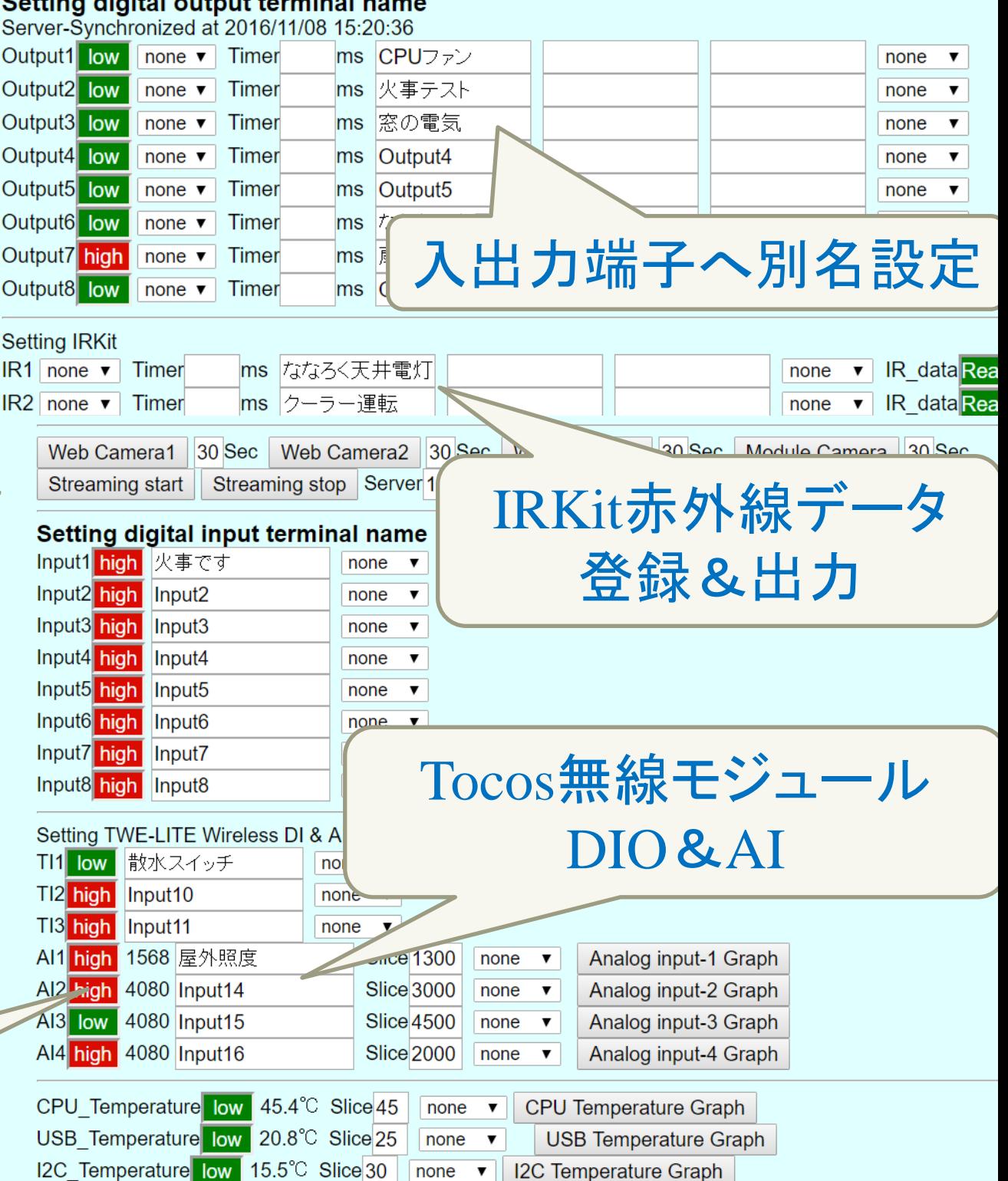

実践IOTハウス イベントログを表示

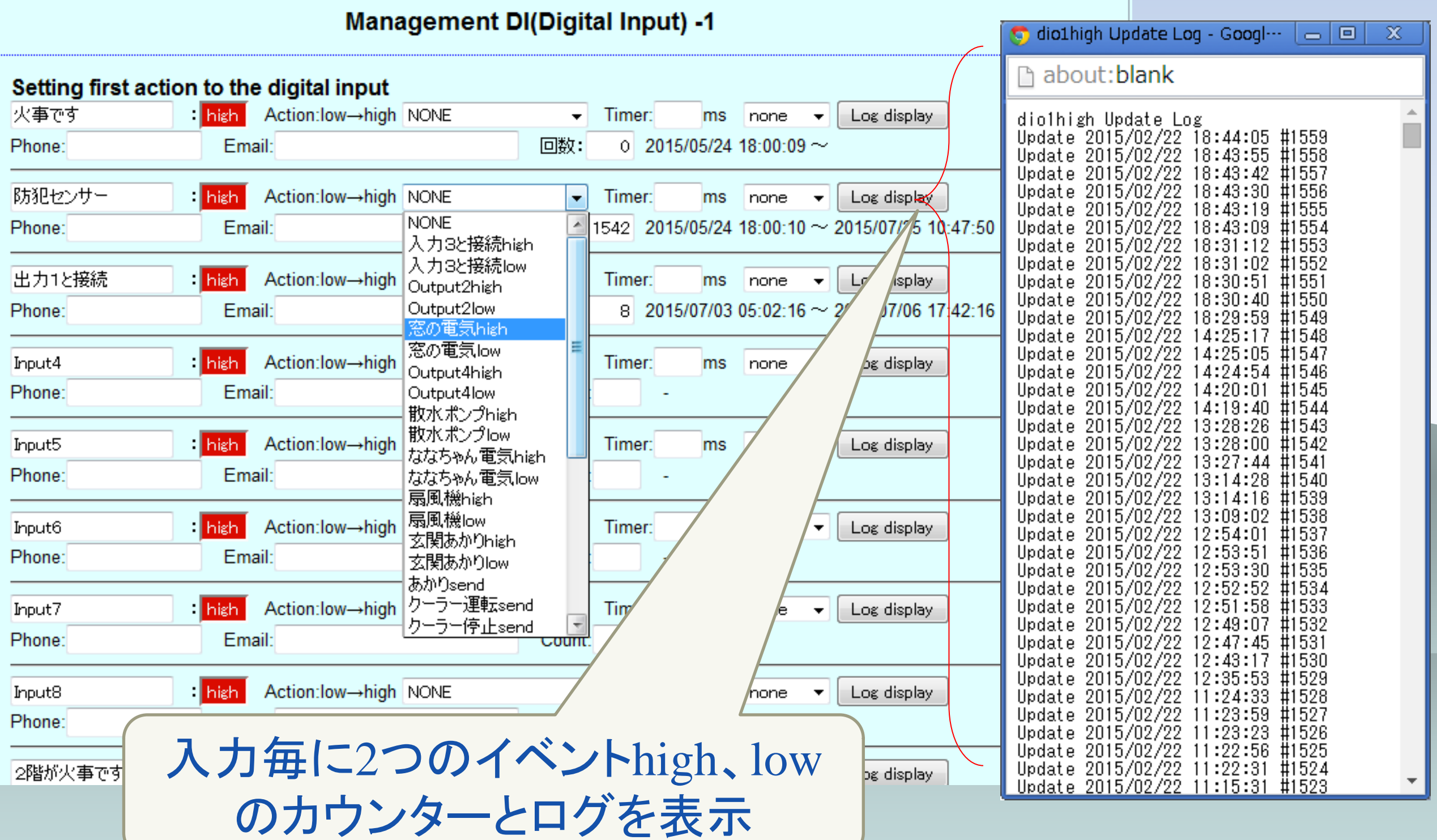

実践IOTハウス

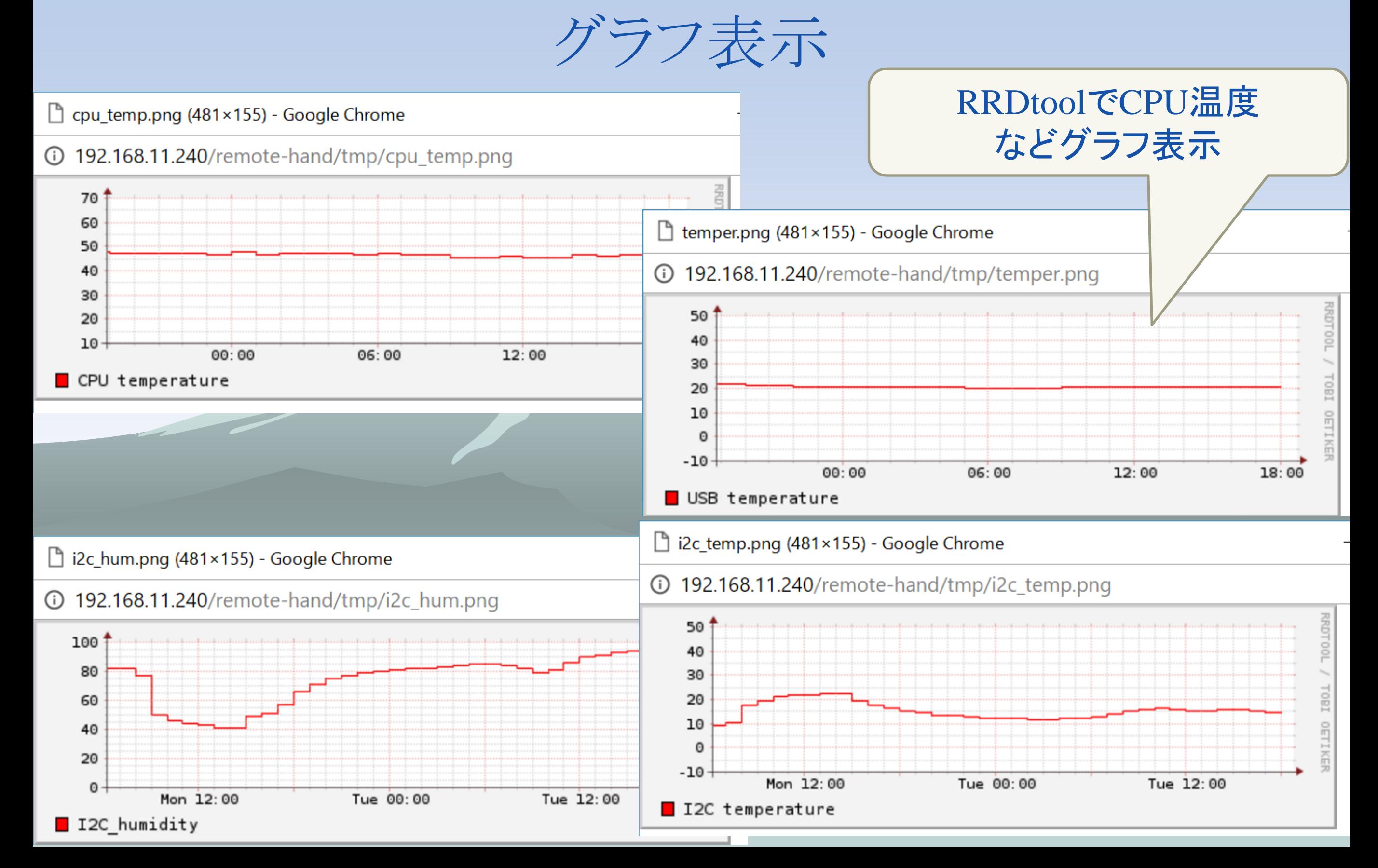

# スマホde実践IOTハウス

#### Home automation & Security

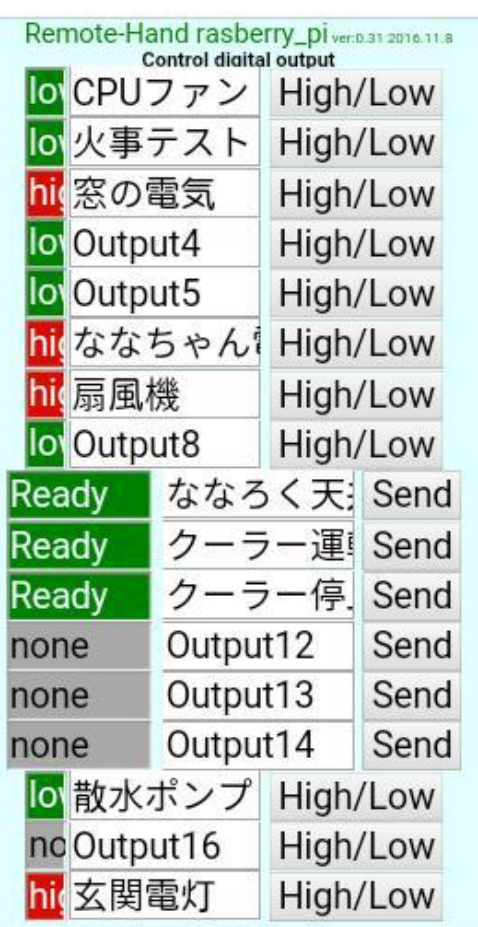

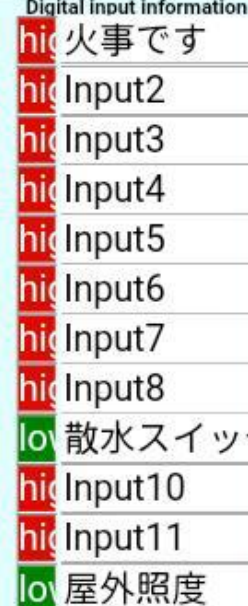

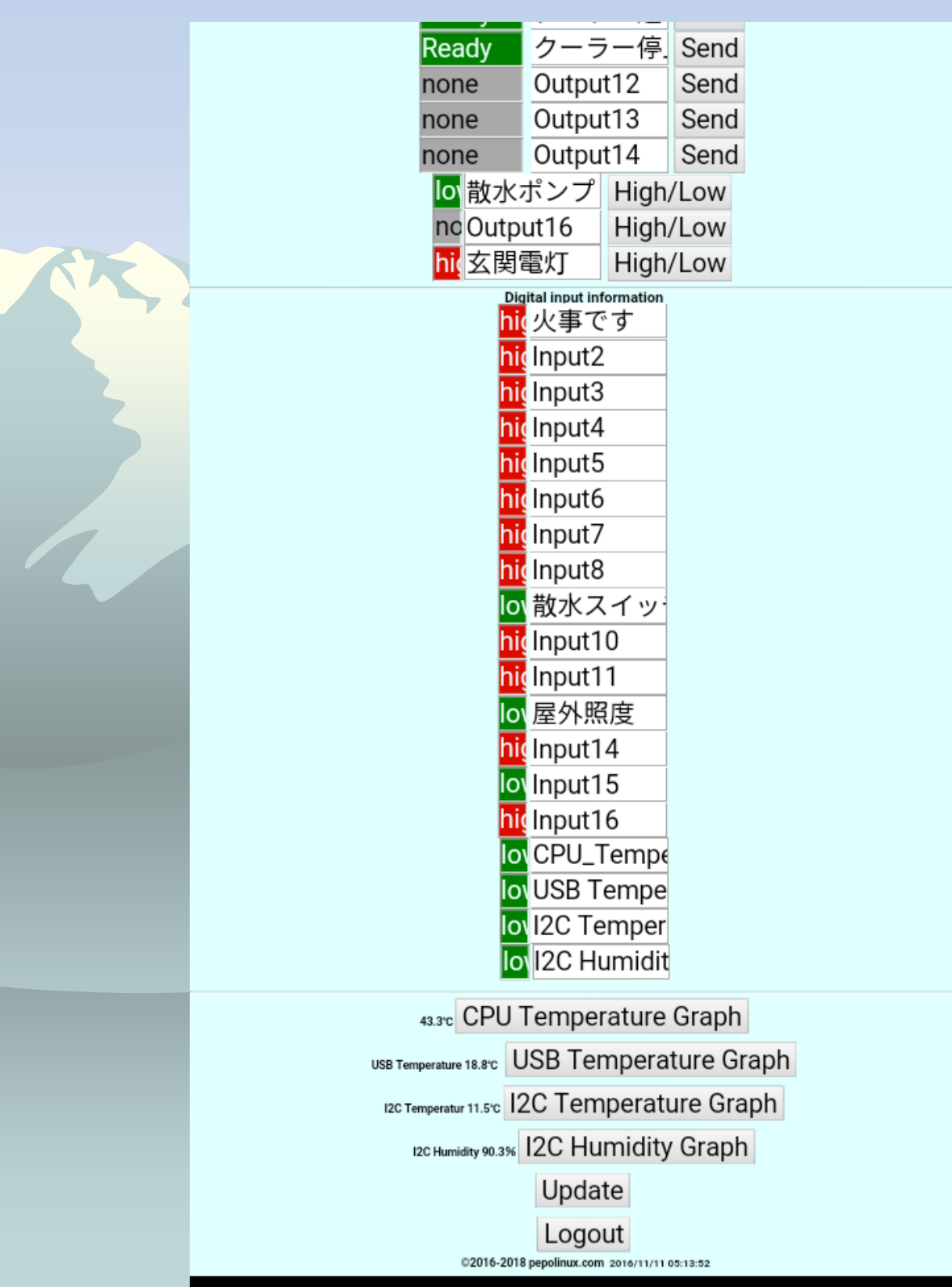

## Javascript+c+shell Script

## ◆ フルスクラッチ

◆ cgi bash Script 13000行

- ◆ Helper bash Script 3100行
- ◆ Javascript 3000行
- ◆ c 2000行
- ◆ 気がつけば約20000行余り

Raspberry Piはflashを酷使 /var/logや/tmpをメモリファイルシステムtmpfsへ [root@tmp]# df Filesystem 1K-blocks Used Available Use% Mounted on /dev/root 7254872 2724852 4138444 40% / devtmpfs 185960 0 185960 0% /dev tmpfs 38048 288 37760 1% /run tmpfs 5120 0 5120 0% /run/lock tmpfs 76080 0 76080 0% /run/shm /dev/mmcblk0p1 57214 23118 34096 41% /boot tmpfs 102400 3248 99152 4% /www

## Raspberry piハングアップ

- ◆ CPU温度をリアル表示させたところ、何と58℃付近
- ◆ 急遽清音CPUファンを取り付け、50℃前後で推移
- ◆ 無線LANチップが高温になるので効果絶大
- ◆ CPUファンを回しっぱなしでは芸が無いので、pifaceのリ レーでオンオフ
- ◆ CPU温度条件でファンを運転してからは50℃を超えるこ とは無い

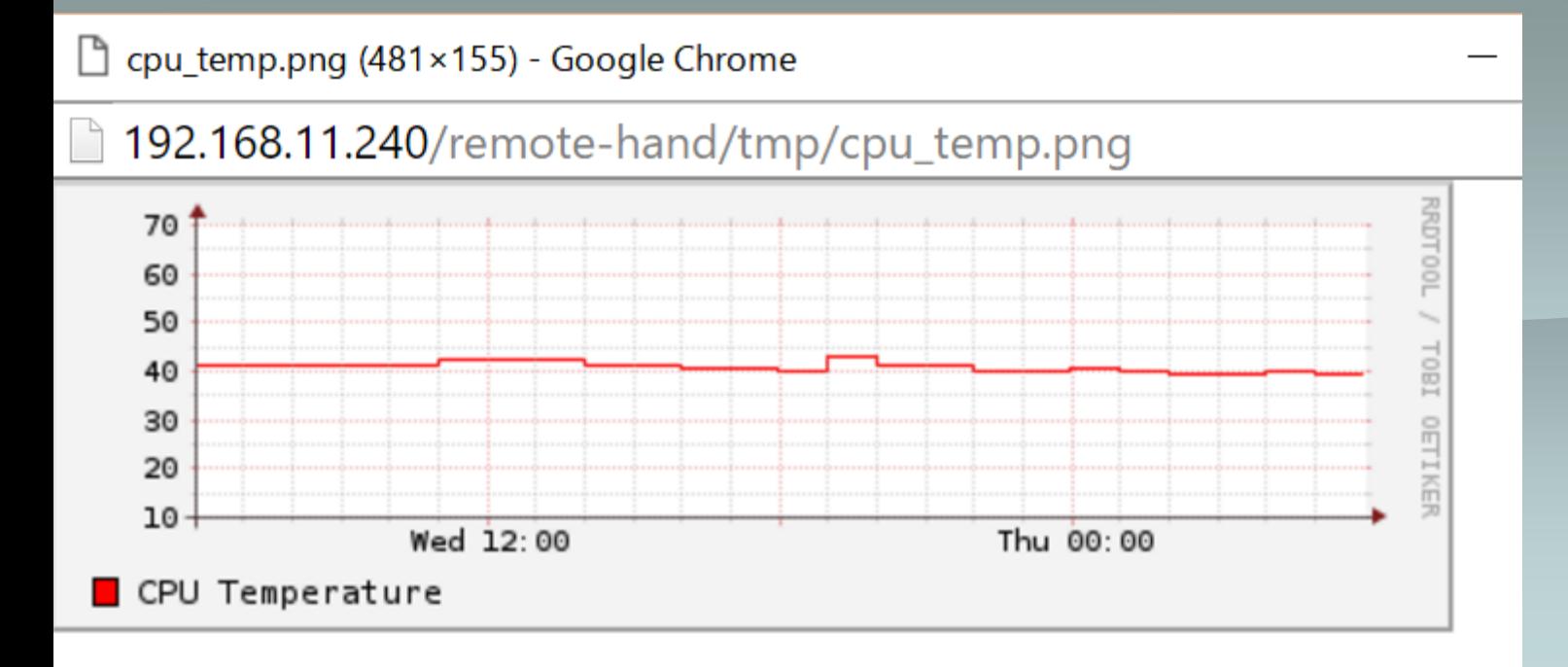

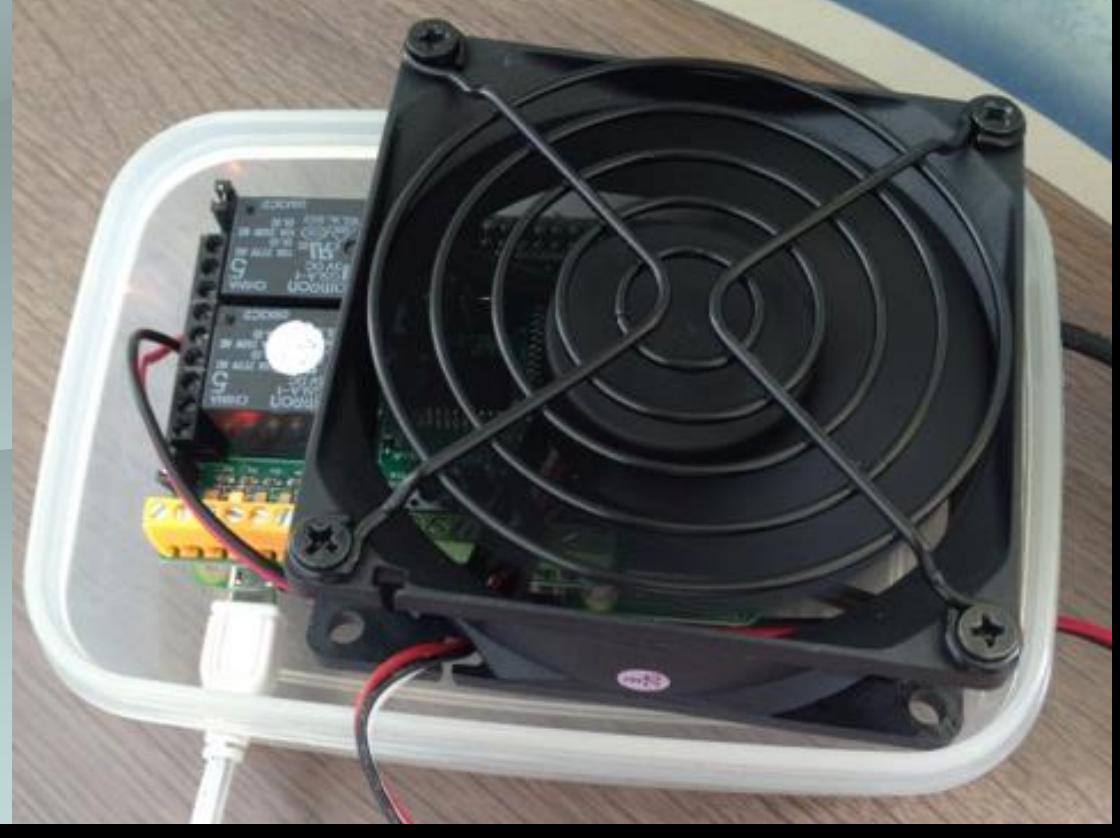

### Raspberry piのCPUはスライス温度45℃で ファン制御

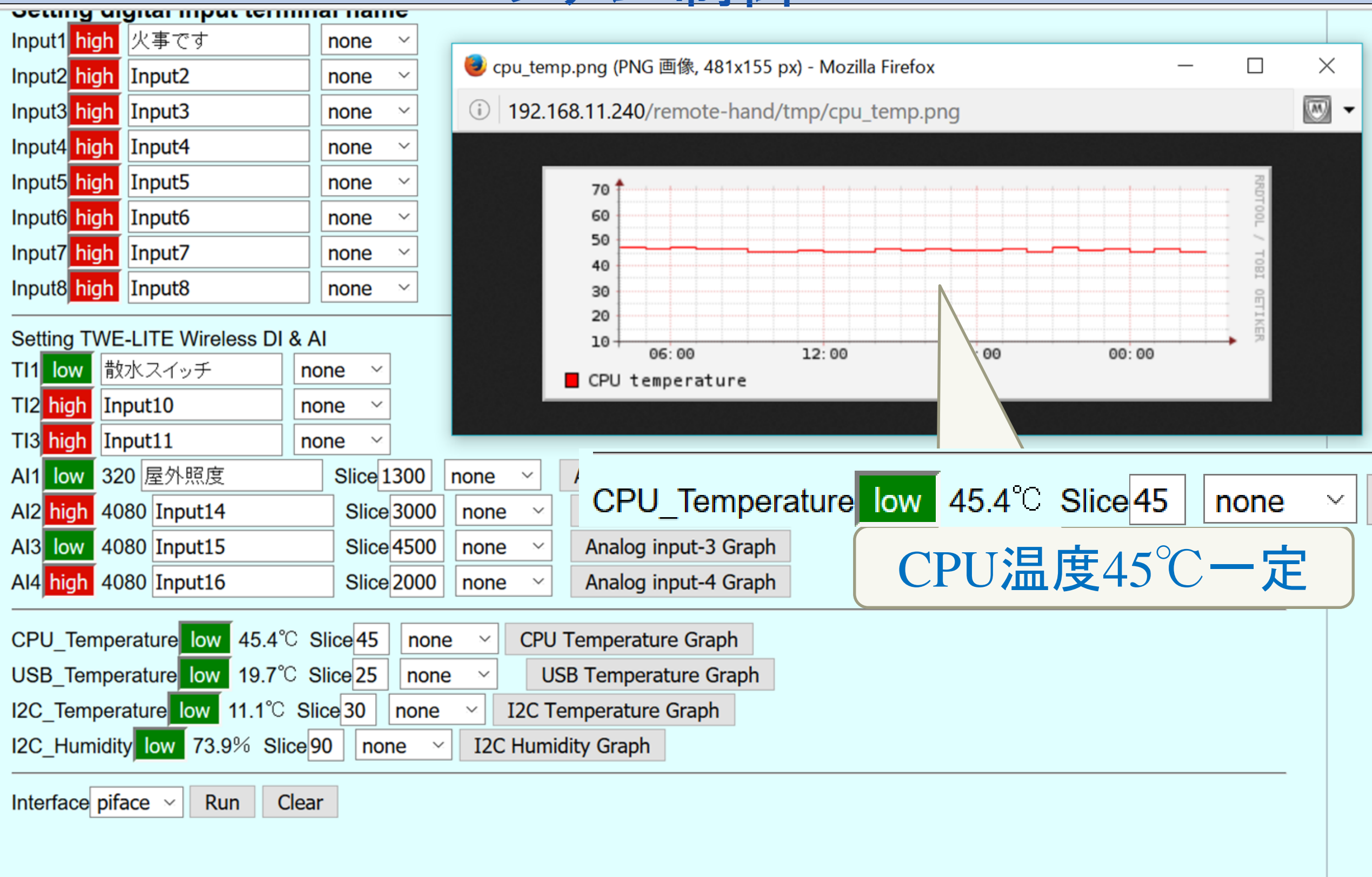

## Raspberry pi無線LANダウン

- ◆ 無応答時にUSB無線LANチップを抜き差しで復旧
- ◆無線LANチップの高温が原因では無かった
- ◆ 定期的にgatewayへping、failしたら無線LANをrestart if ! ping -c \$GATEWAY 2>&1 > \$PING\_LOG;then ifdown wlan0

ifup wlan0

#### Fi

- **◆ これでもダメ、2.4GHZ帯は限界か**
- ◆ やっぱりRaspberry piは有線で使おう
- ◆ 2017/5/22現在CPU冷却用ファンで無線LANチップも冷やしてい るので安定しています。

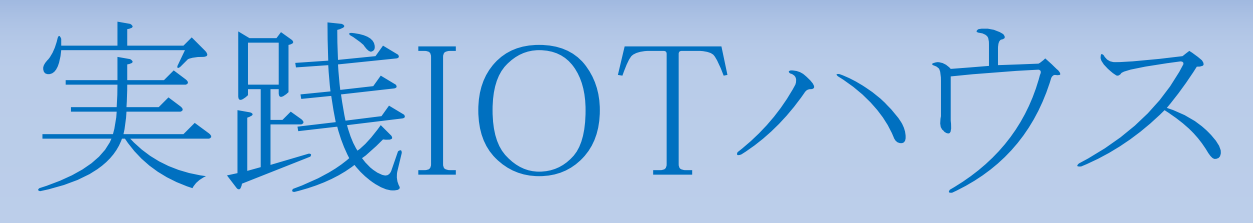

#### Home automation & Security

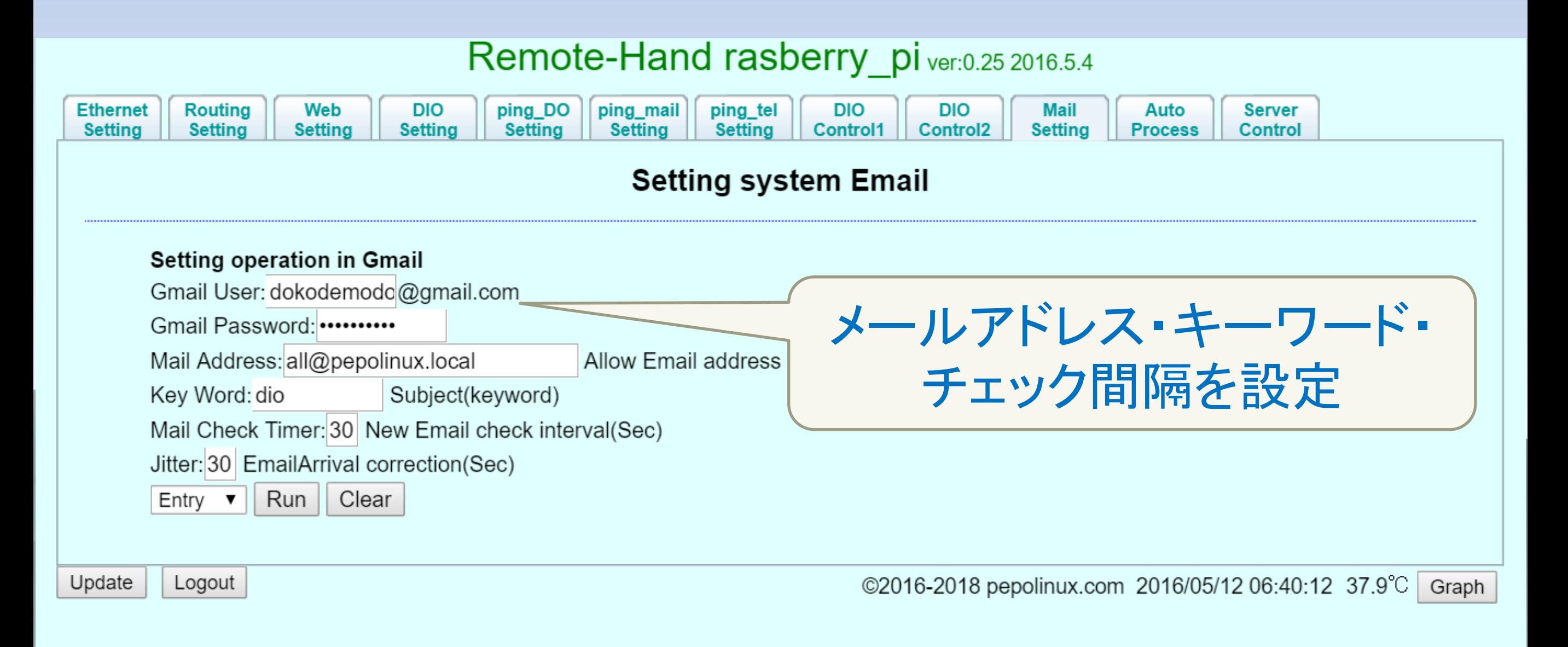

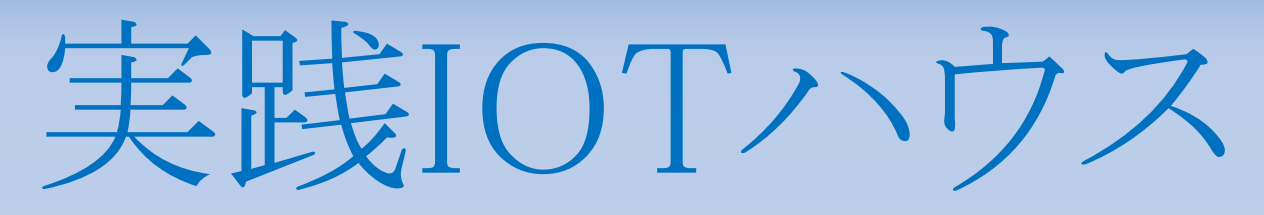

#### Home automation & Security

Remote-Hand rasberry piver:0.25 2016.5.4

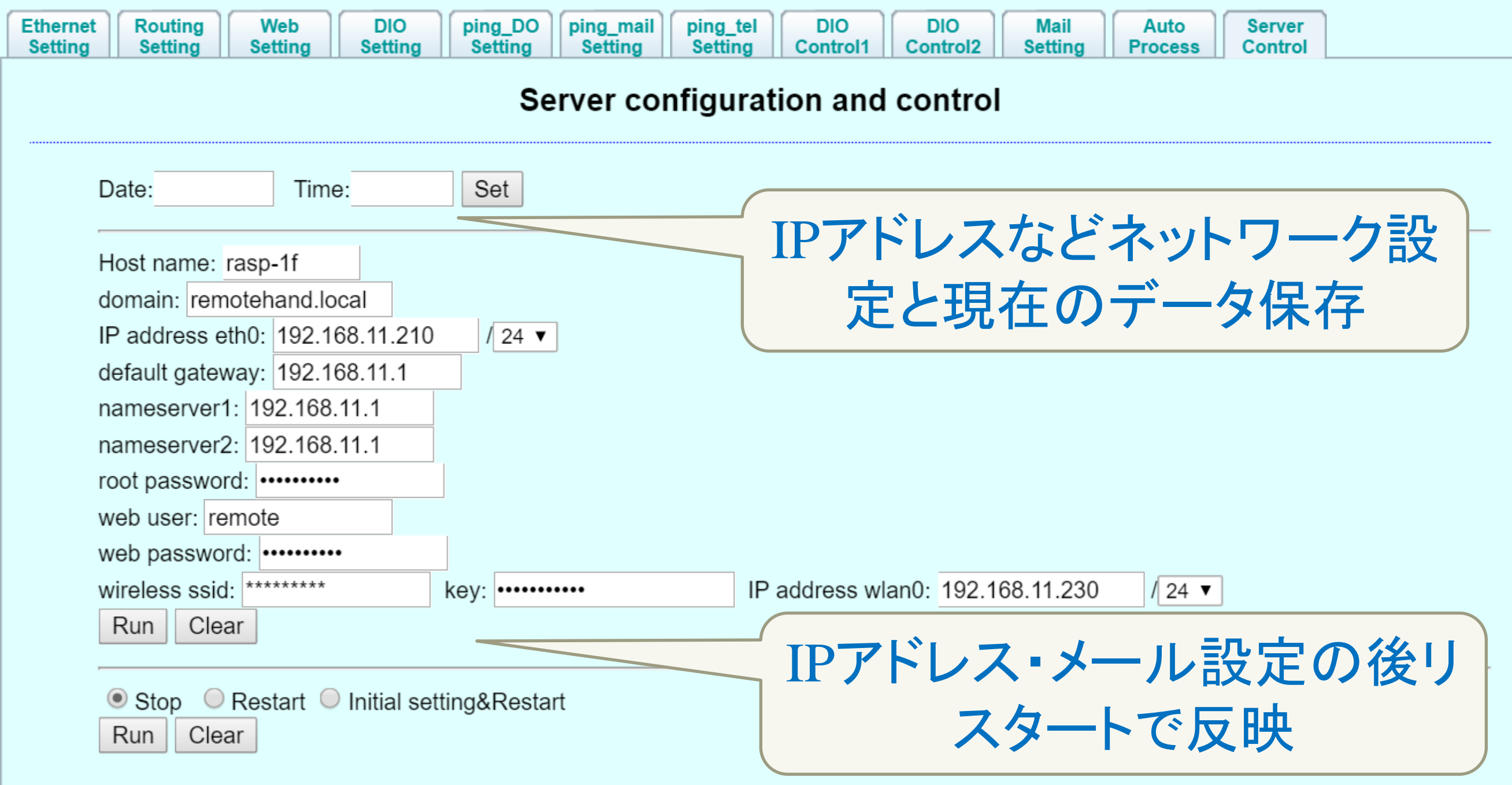

Logout

実践IOTハウス

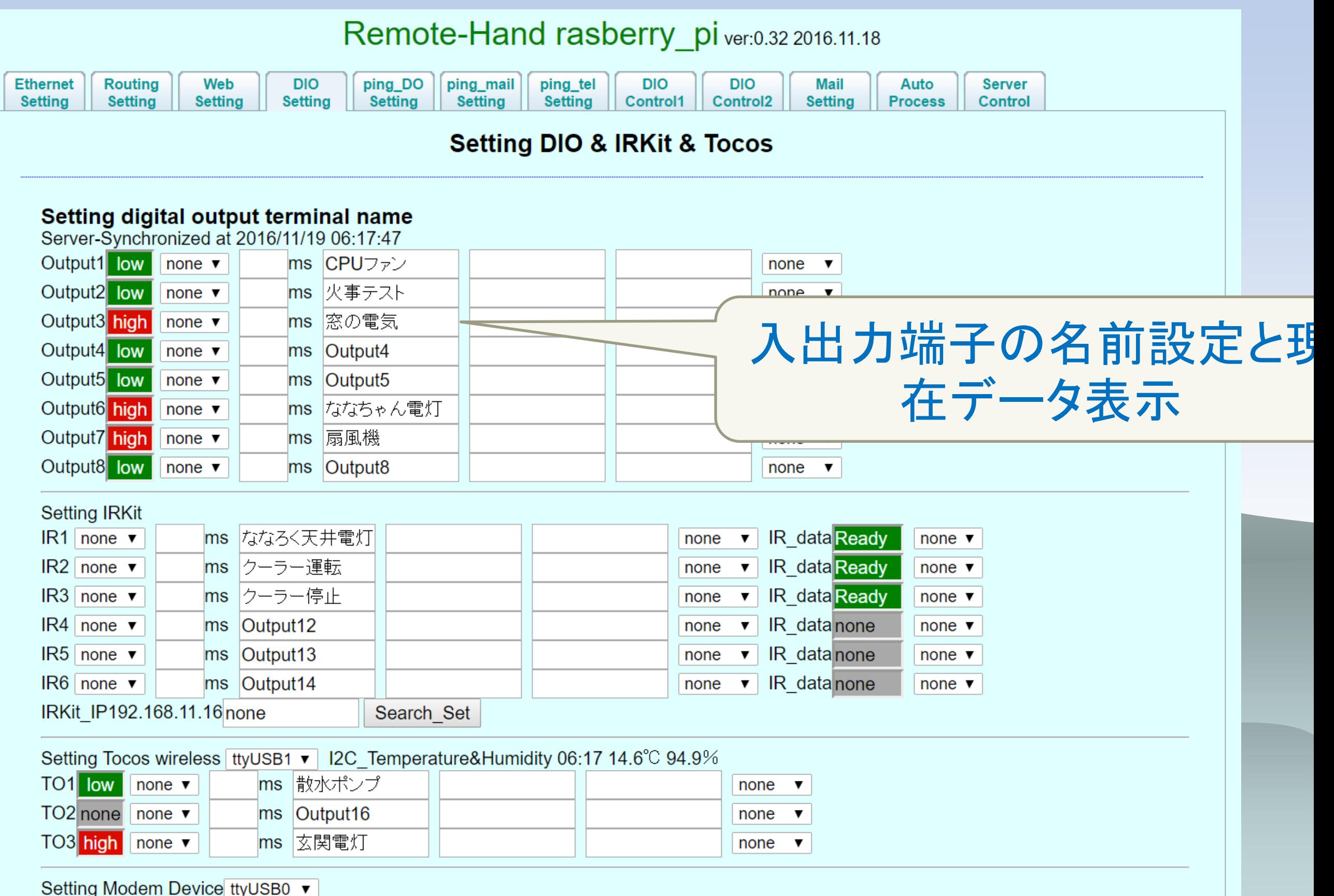

# 実践IOTハウス

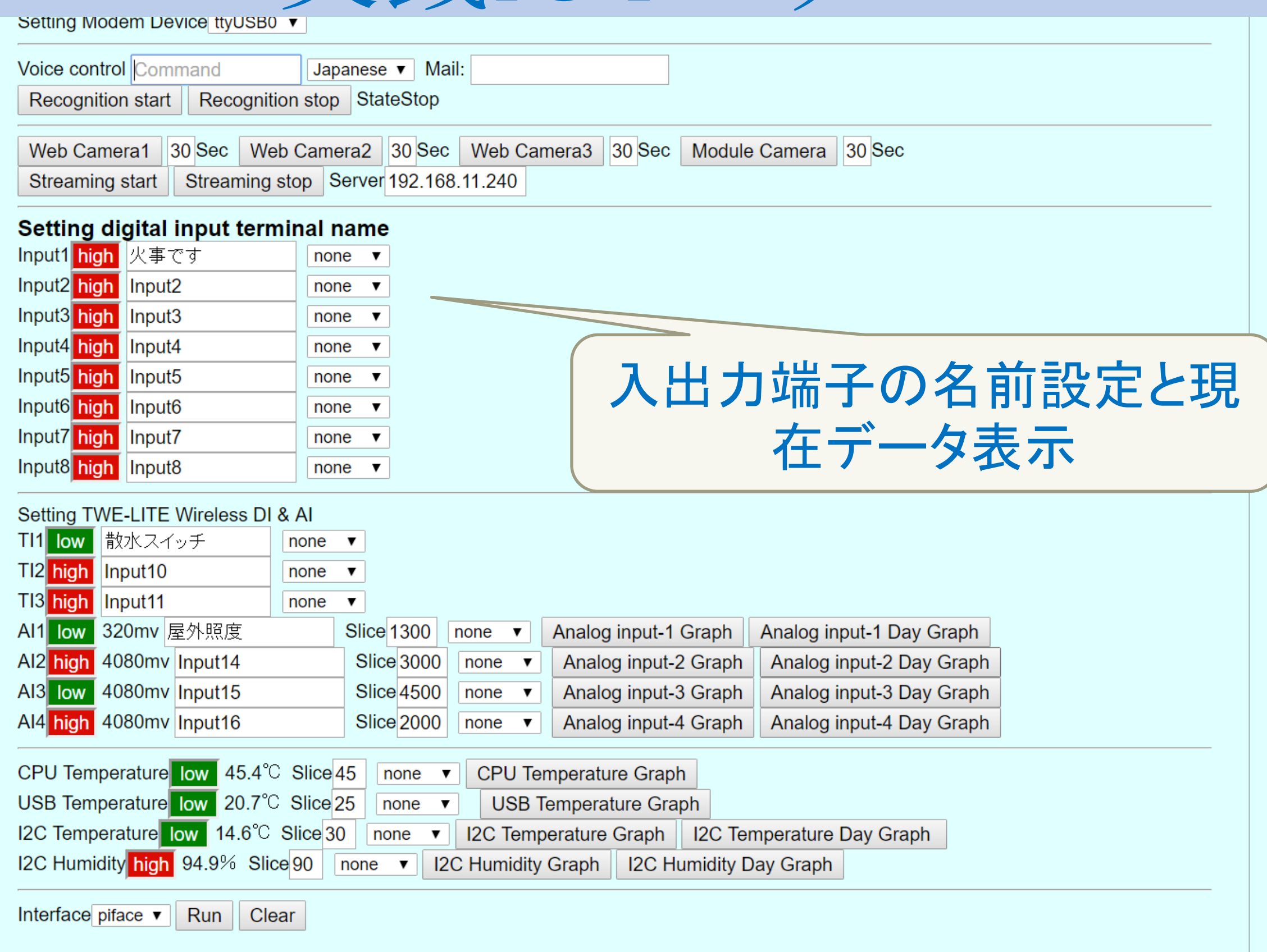

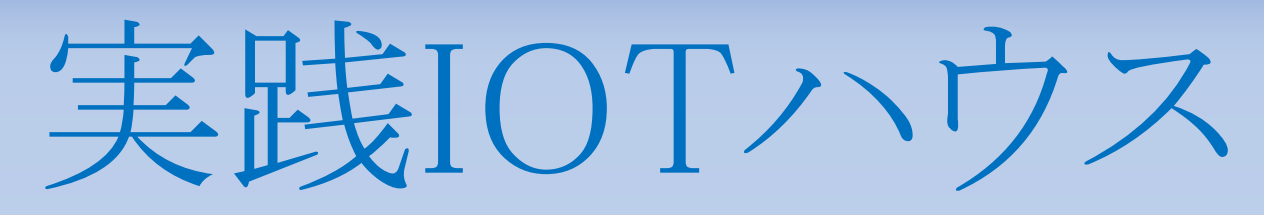

#### Home automation&Security

Remote-Hand rasberry\_pi ver:0.25 2016.5.4

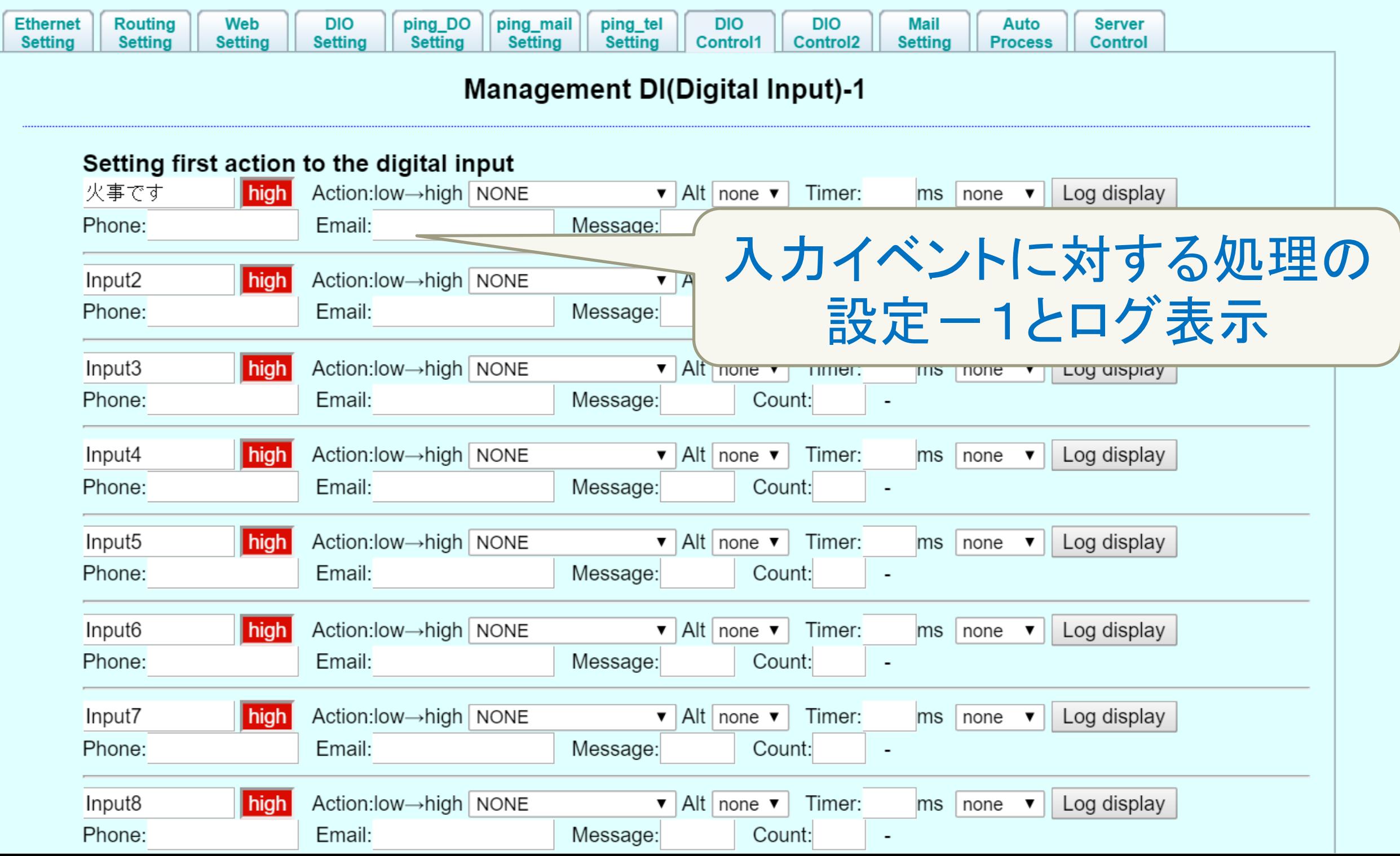

# 実践IOTハウス

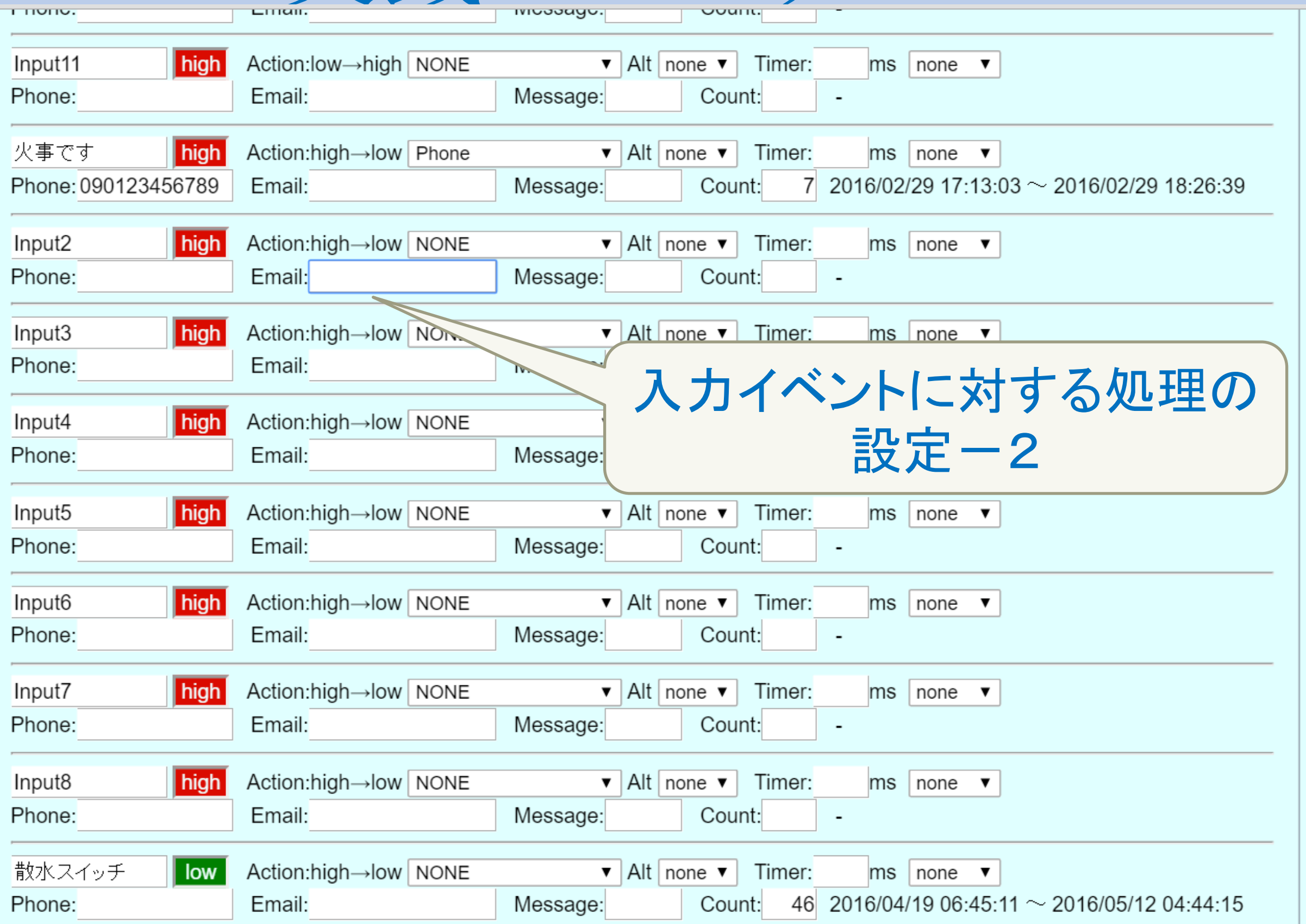

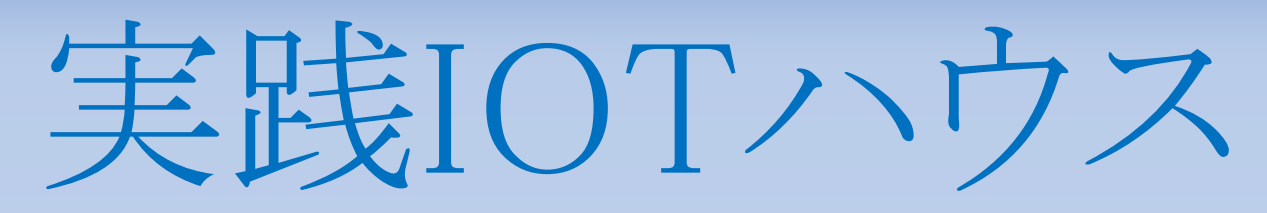

#### Home automation & Security

Remote-Hand rasberry\_pi ver:0.25 2016.5.4

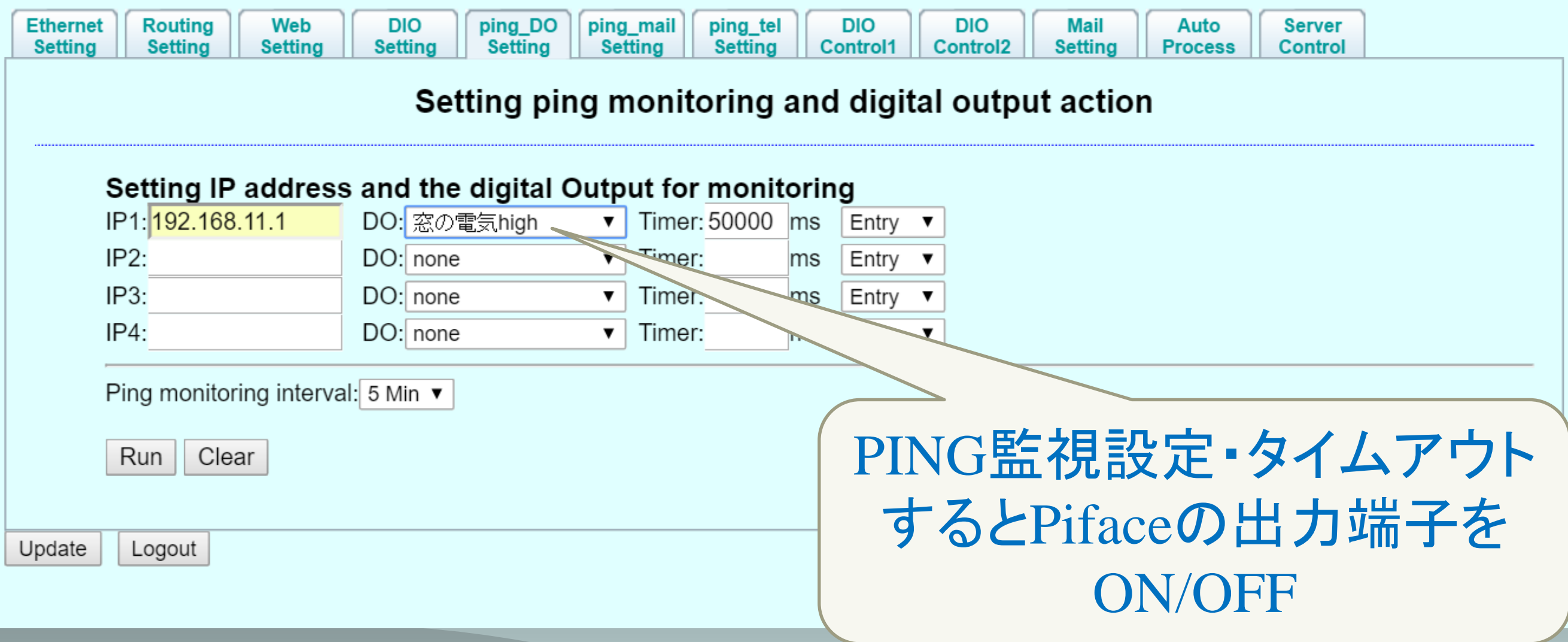

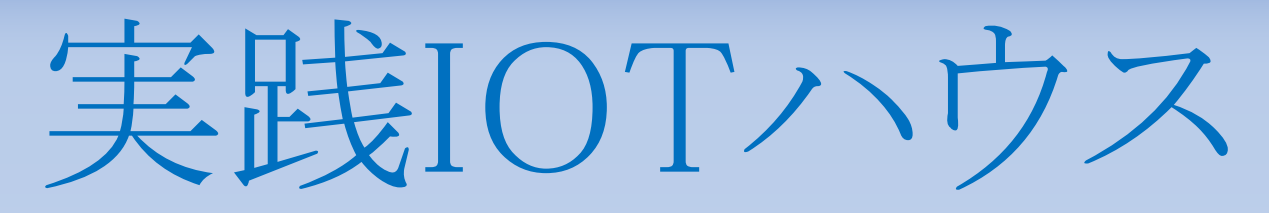

#### Home automation & Security

Remote-Hand rasberry\_pi ver:0.25 2016.5.4

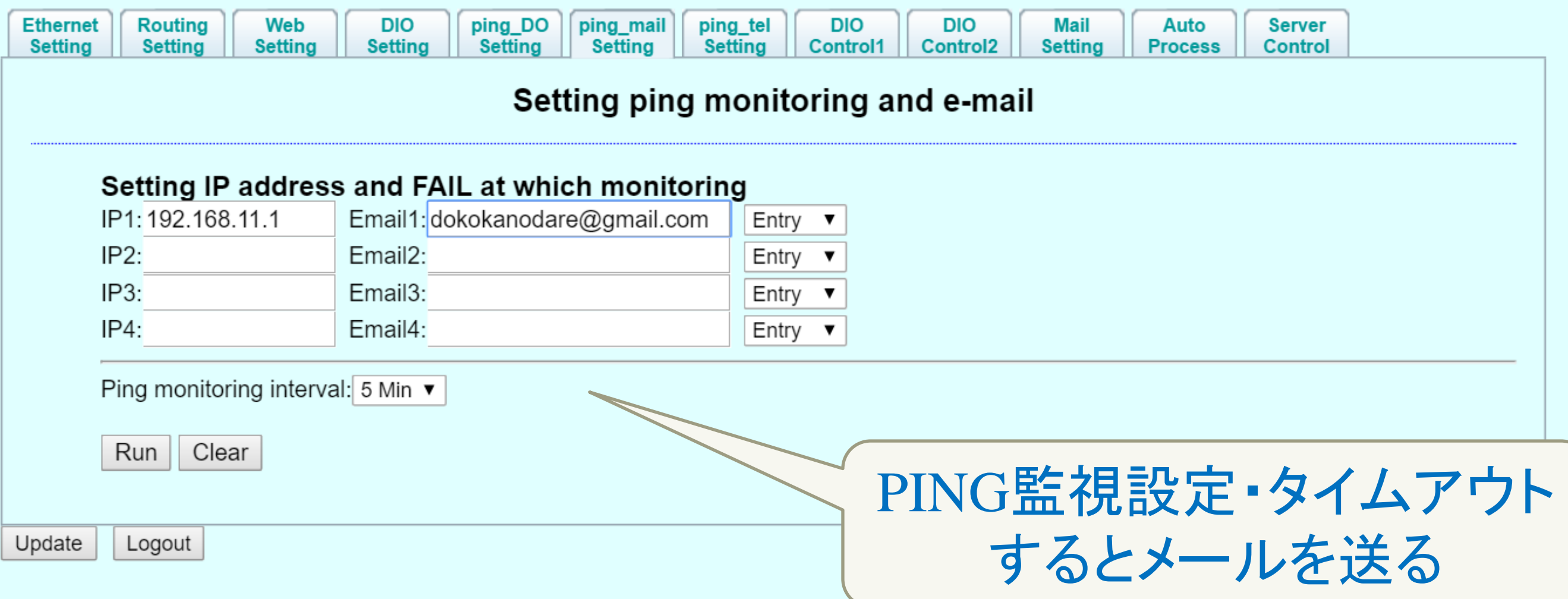

## 実践IOTハウス

Remote-Hand Raspberry\_pi\_××.zipで公開中

◆なんとか容量1Gbyte程度

◆ Remote-Hand Raspberry\_piは全てオープン ソース下記からダウンロード

[https://osdn.jp/projects/pepolinux/releases](https://osdn.jp/projects/pepolinux/releases/p14620) [/p14620](https://osdn.jp/projects/pepolinux/releases/p14620) 

## 実践IOTハウス

#### Home automation & Security

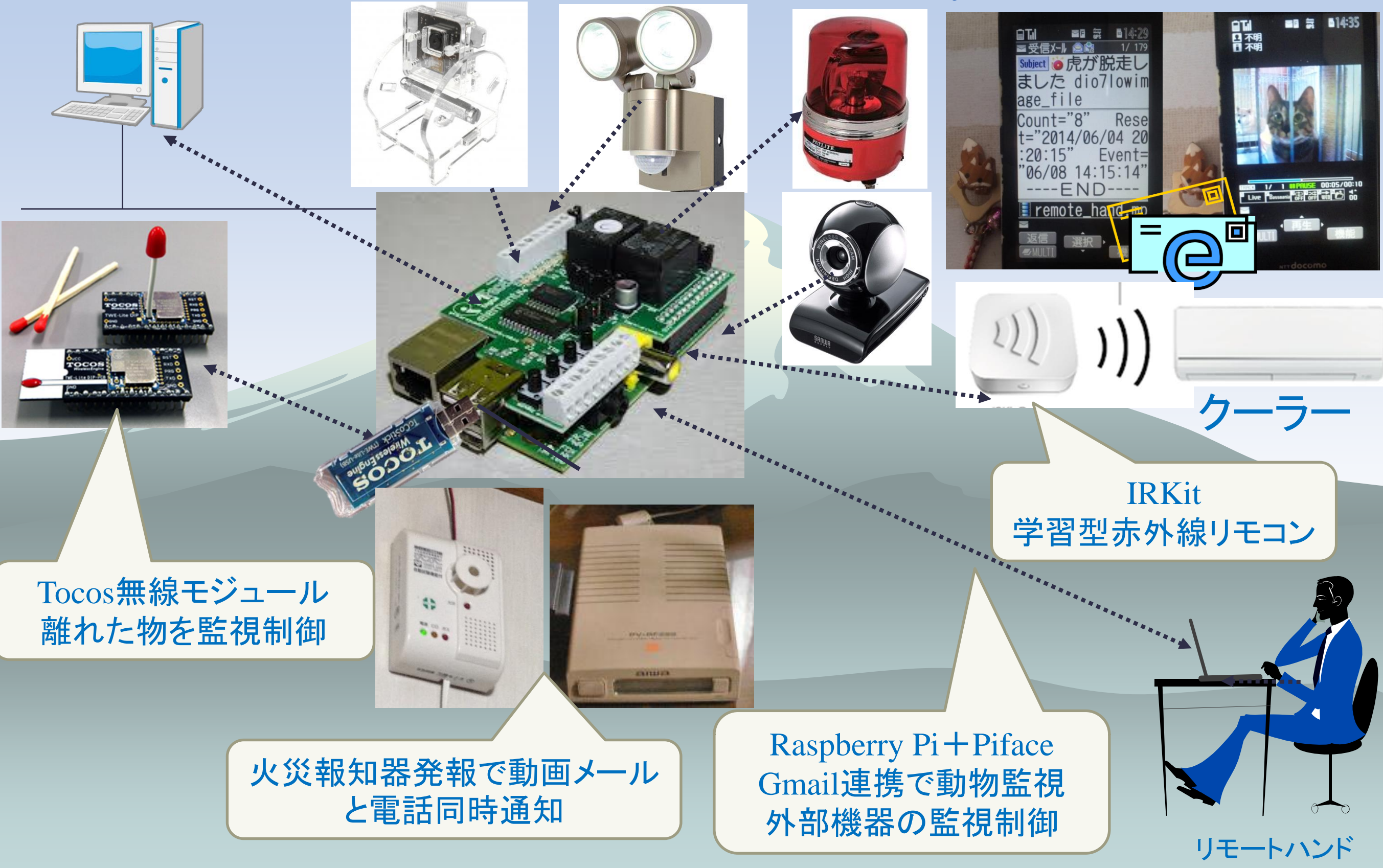

### 古いPC(Linux)でIOTハウス Home automation & Security

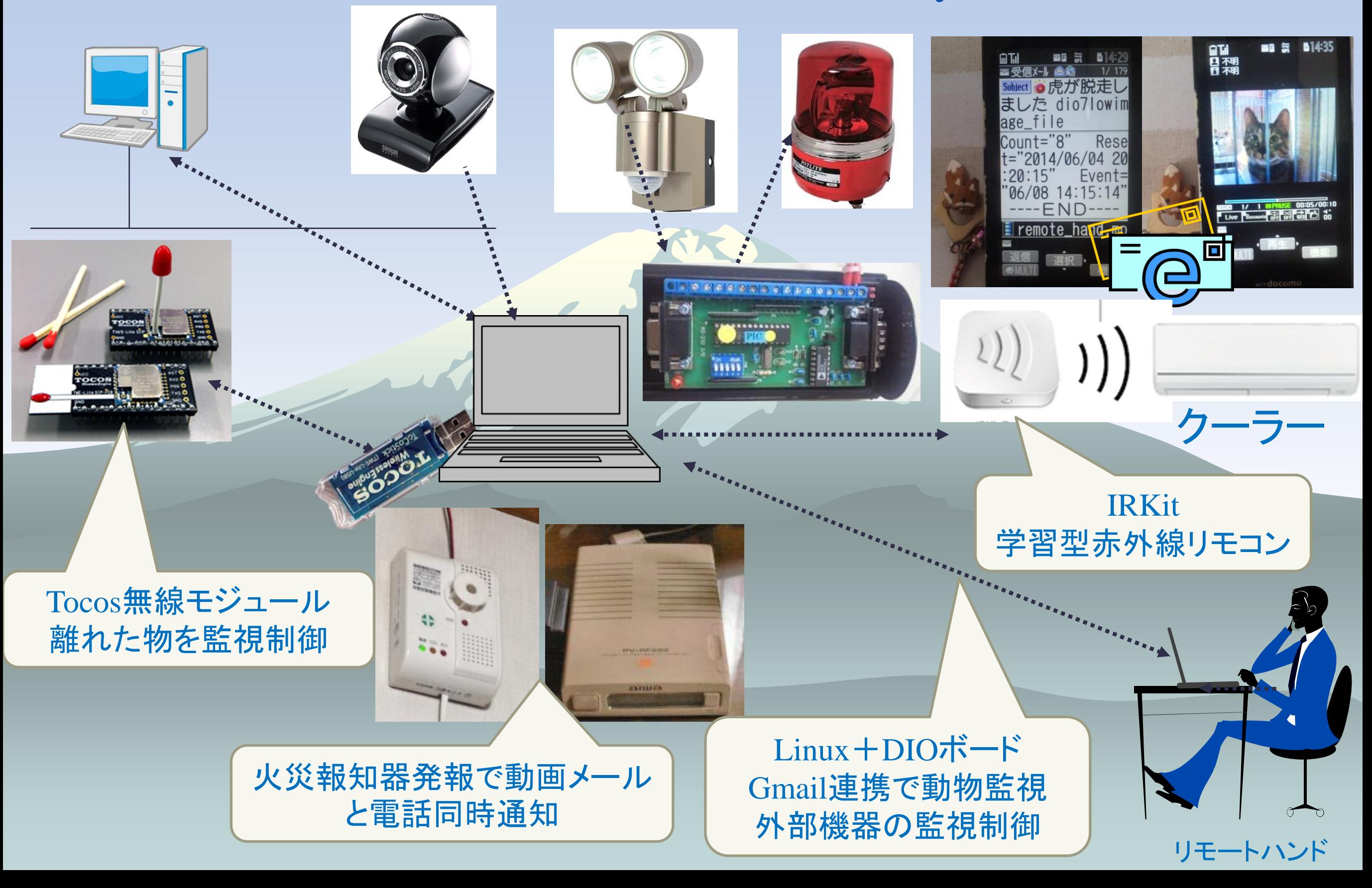

### Raspberry pi vs NotePC 何と5~6倍スピード

raspberry pi # time pepotocosctl 7 7;1664,4080,4080,4080 real 0m2.063s user 0m0.150s sys 0m0.220s # time pepotocosctl 5 2017/04/20,16:07:31,20.3℃,59.  $6\%$ real 0m2.422s user 0m0.210s sys 0m0.290s

元Windows2000、今LinuxBeans (Ubuntu 12.04.5 LTS) # time pepotocosctl 7 7;1168,4080,4080,4080 real 0m0.350s user 0m0.048s sys 0m0.096s # time pepotocosctl 5 2017/04/20,15:51:35,21.2℃,49.  $7\%$ real 0m0.460s user 0m0.088s sys 0m0.144s

## Raspberry pi vs NotePC 何と6~7倍もの電流値

### ◆ 消費電流を測定

- Raspberry Pi 1 Model B 3.5W(実測:24mA) ◆ Note PC 20W (実測: 160mA) ●電力料金(IOTハウスは24時間365日稼働)
	- 関電従量電灯A 300kWh超過分 1kWh単価33.32円  $\cdot$  Raspberry Pi:  $3.5 \times 24 \times 365 \times 0.001 \times 33.32 = 1,022$  PJ  $\cdot$  NotePC:  $20 \times 24 \times 365 \times 0.001 \times 33.32 = 5,838$  FJ

## IOTハウス 今後の野望

### Virtual IO

他のRaspberry piのpifaceを監視制御

- 他のRaspberry piのTWE-Liteを監視制御
- ドップラーセンサー活用で屋根の鳥害対策 赤外線人感センサーの太陽光にて誤検出、頻 繁に写メを送ってくる

ドップラーセンサーに置き換え

## おしまい ご清聴有難う御座いました

http://www.pepolinux.com Twitter@kujiranodanna 山内